# <span id="page-0-0"></span>**Dell Precision M2300™ Servicehandbok**

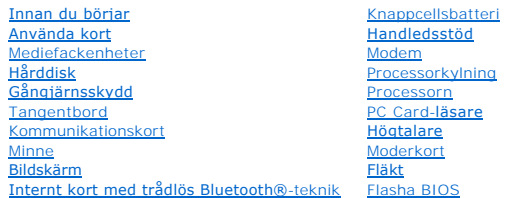

**Modell PP18L**

### **Varningar och upplysningar**

**OBS!** Kommentarer av den här typen innehåller viktig information som hjälper dig att få ut det mesta av datorn.

**ANMÄRKNING:** Här visas information om potentiell skada på maskinvaran eller dataförlust, samt hur du undviker detta.

**VARNING! En varning signalerar risk för skada på egendom eller person, eller livsfara.** 

# **Informationen i det här dokumentet kan komma att ändras. © 2007 Dell Inc. Med ensamrätt.**

Återgivning i någon form utan skriftligt tillstånd från Dell Inc. är strängt förbjuden.

Varumärken som äterfinns idenna text: *Dell, DELL-*Ingotypen och Dell *Precision* är varumärken brosen blighen bli<br>eller registrerade varumärken som tillhör Microsoft Corporation; *Bluelooth* är ett registrerat varumärke s

Övriga varumärken kan användas i dokumentet som hänvisning till antingen de enheter som gör anspråk på varumärkena eller deras produkter. Dell Inc. frånsäger sig allt<br>ägandeintresse för andra varumärken än sitt eget.

*Första utgåva 1 oktober 2007*

#### <span id="page-1-0"></span> **Innan du börjar Dell Precision™ M2300 Servicehandbok**

- **•** Rekommenderade verktva Stänga av datorn
- 
- **Innan du arbetar inuti datorn**

**OBS!** Din dator kan se något annorlunda ut än den modell som visas i det här dokumentet*.*

**OBS!** Du kan inte starta datorn från ett PC Card.

I det här avsnittet beskrivs hur du tar bort och installerar komponenter i datorn. Om inget annat nämns förutsätter varje procedur följande:

- 1 Du har utfört stegen i [Stänga av datorn](#page-1-2).
- l Du har läst säkerhetsinformationen i Dell™ *Produktinformationsguide.*
- l En komponent kan bytas ut eller—om den köpts separat—installeras genom att utföra demonteringsproceduren i omvänd ordning.

### <span id="page-1-1"></span>**Rekommenderade verktyg**

Procedurerna i detta dokument kan kräva att följande verktyg används:

- l Liten plan skruvmejsel
- l Stjärnskruvmejsel
- l Liten ritspenna av plast
- l 5 mm insexhylsmejsel
- l Cd-skiva med uppdateringsprogram för flash-BIOS
- l Verktyg för processordemontering

### <span id="page-1-2"></span>**Stänga av datorn**

**ANMÄRKNING:** Undvik att data går förlorade genom att spara och stänga alla öppna filer och avsluta alla program innan du stänger av datorn.

- 1. Stäng av operativsystemet:
	- a. Spara och stäng alla öppna filer och avsluta alla öppna program.
	- **b.** *I Microsoft*<sup>®</sup> *Windows*<sup>®</sup> *XP* klickar du på Start→ Avsluta→ Stäng av.

*I Microsoft<sup>®</sup> Windows Vista™* klickar du på Windows Vista Start-knapp <sup>(‡)</sup>, klickar på pilen i startmenyns nedre högra hörn precis som du kan se<br>nedan, och klickar sedan på **Stäng av**.

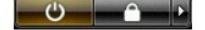

Datorn stängs av när operativsystemets avstängningsprocedur är klar.

2. Kontrollera att datorn och alla anslutna enheter är avstängda. Om datorn eller någon ansluten enhet inte stängdes av automatiskt när du stängde av operativsystemet ska du trycka ner och hålla kvar strömbrytaren i fyra sekunder för att stänga av dem.

### <span id="page-1-3"></span>**Innan du arbetar inuti datorn**

Använd följande säkerhetsanvisningar som hjälp att skydda dig och datorn mot skador.

**VARNING! Innan du utför någon av åtgärderna i det här avsnittet ska du läsa igenom och följa anvisningarna i Dell™** *Produktinformationsguide***.**

**VARNING! Hantera komponenter och kort varsamt. Rör inte komponenterna eller kontakterna på ett kort. Håll ett kort i dess kanter eller med**   $\mathbb{A}$ **hjälp av dess metallmonteringskonsol. Håll alltid komponenten, t.ex. en processor, i kanterna och aldrig i stiften.**

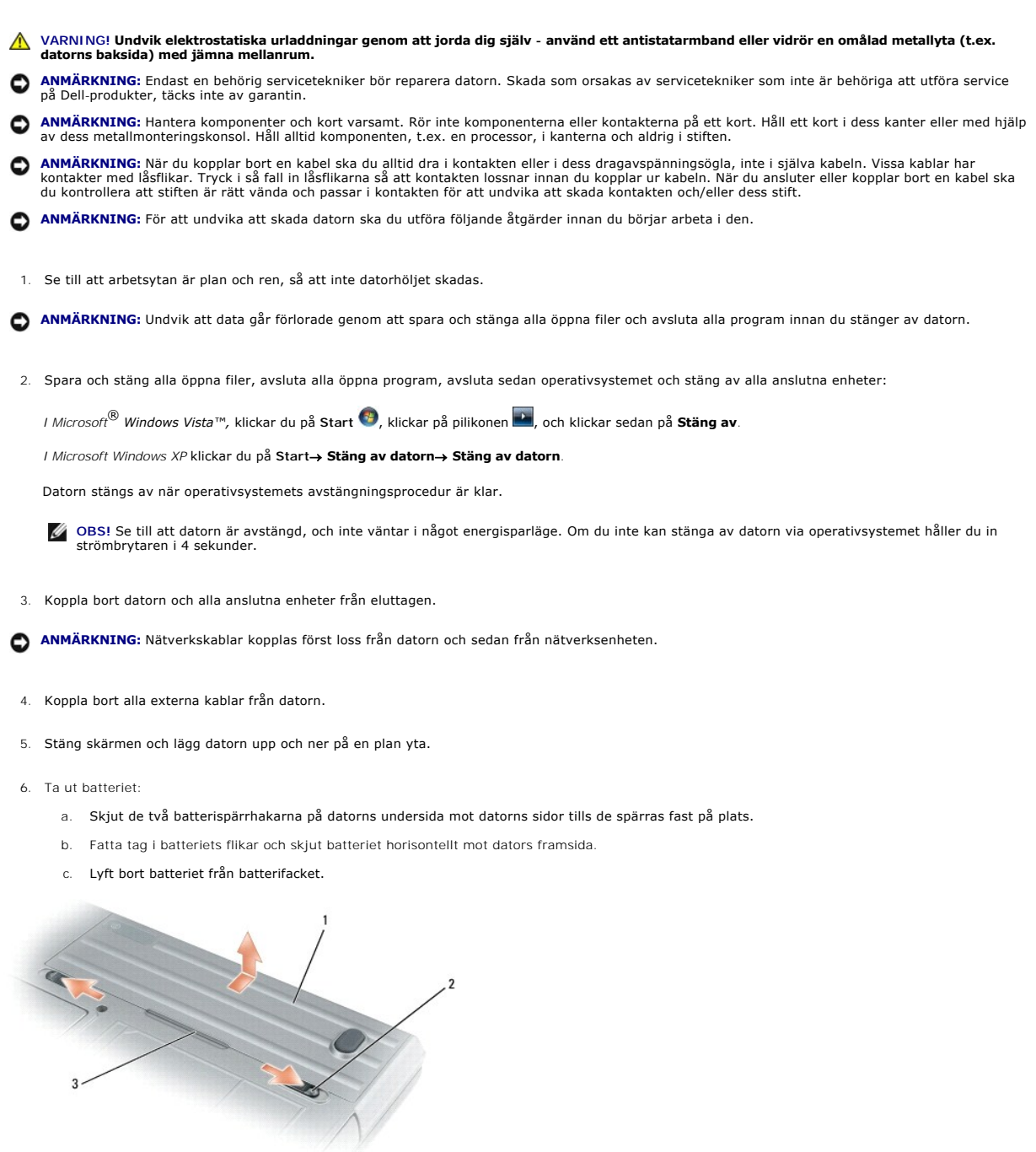

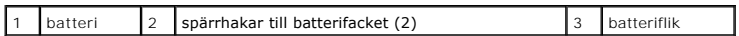

- 7. Vänd på datorn och tryck på strömbrytaren så att moderkortet jordas.
- 8. Ta bort PC Card-kortet eller ExpressCard-kortet ur PC Card-facket om något sitter i (se [Ta bort ett PC Card eller ett tomt kort](file:///C:/data/systems/wsm2300/SW/SM/pccard.htm#wp578387)).
- 9. Ta ut smartkortet, om ett sådant sitter i, ur smarkortfacket (se [Ta ut ett smart kort\)](file:///C:/data/systems/wsm2300/SW/SM/pccard.htm#wp578455).

#### <span id="page-3-0"></span> **Flasha BIOS Dell Precision™ M2300 Servicehandbok**

- [Flasha BIOS från en cd](#page-3-1)
- [Flasha BIOS från hårddisken](#page-3-2)

Om en program-cd för BIOS-uppdatering medföljer det nya moderkortet ska du flasha BIOS-kretsen från cd:n. Om du saknar cd för BIOS-uppdatering ska du<br>flasha BIOS-kretsen från hårddisken.

## <span id="page-3-1"></span>**Flasha BIOS från en cd**

1. Kontrollera att nätadaptern är ansluten och att huvudbatteriet är korrekt insatt.

**OBS!** Om du använder en program-cd för att uppdatera BIOS ska du ställa in datorn så att den starta från cd:n innan du sätter in skivan.

2. Sätt in program-cd:n för BIOS-uppdateringen och starta om datorn.

Följ instruktionerna som visas på skärmen. Datorn fortsätter med startprocessen och uppdaterar den nya BIOS-kretesen. När flashningen är slutförd startar datorn om automatiskt.

- 3. Tryck på <F2> under POST för att starta systeminstallationsprogrammet.
- 4. Tryck på <Alt> och <F> för att återställa datorns standardinställningar.
- 5. Tryck på <Esc>, välj **Save changes and reboot** (Spara ändringarna och starta om) och tryck på <Enter> för att spara ändringarna i konfigurationen.
- 6. Ta ut program-cd:n med BIOS-uppdateringen ur enheten och starta om datorn.

# <span id="page-3-2"></span>**Flasha BIOS från hårddisken**

- 1. Kontrollera att nätadaptern är ansluten, att huvudbatteriet är korrekt insatt och att en nätverkskabel är ansluten.
- 2. Starta datorn.
- 3. Leta rätt på den senaste BIOS-uppdateringsfilen för din dator på **support.dell.com**.
- 4. Klicka på **Download Now** (Hämta nu) för att ladda hem filen.
- 5. Om fönstret **Export Compliance Disclaimer** (Godkännande av exportbestämmelser) visas klickar du på **Yes, I Accept this Agreement** (Ja, jag accepterar avtalet).

Fönstret **File Download** (Filhämntning) visas.

6. Klicka på **Save this program to disk** (Spara filen på en disk) och klicka sedan på **OK**.

Fönstret **Save In** (Spara i) visas.

7. Klicka på nedåtpilen för att visa menyn **Save In** (Spara i), välj **Desktop** (Skrivbordet) och klicka sedan på **Save** (Spara).

Filen hämtas till ditt skrivbord.

8. Klicka på **Close** (Stäng) om dialogrutan **Download Complete** (Hämtning klar) visas.

Filikonen visas på skrivbordet, och har samma namn som den nedladdade BIOS-uppdateringsfilen.

9. Dubbelklicka på filikonen på skrivbordet, och följ instruktionerna på skärmen.

# <span id="page-4-0"></span> **Internt kort med trådlös Bluetooth®-teknik**

**Dell Precision™ M2300 Servicehandbok**

**VARNING! Innan du utför någon av åtgärderna i det här avsnittet ska du läsa igenom och följa anvisningarna i Dell™** *Produktinformationsguide***.**

**VARNING! Undvik elektrostatiska urladdningar genom att jorda dig själv - använd ett antistatarmband eller vidrör en omålad metallyta (t.ex. datorns baksida) med jämna mellanrum.**

**ANMÄRKNING:** [När du ska utföra arbete inuti datorn måste du först ta bort batteriet. I annat fall kan moderkortet skadas \(se](file:///C:/data/systems/wsm2300/SW/SM/begin.htm#wp876714) Innan du arbetar inuti  $\bullet$ datorn).

Om du beställde ett internt Bluetooth-kort har det redan installerats.

- 1. Följ anvisningarna i [Innan du börjar](file:///C:/data/systems/wsm2300/SW/SM/begin.htm#wp876645).
- 2. Ta loss gångjärnsskyddet (se [Gångjärnsskydd](file:///C:/data/systems/wsm2300/SW/SM/hinge.htm#wp888903)).

**ANMÄRKNING:** Var försiktig när du tar ut kortet så att kortet, sladden eller omgivande komponenter inte skadas.

3. Ta bort kortkabeln från kabelhållaren.

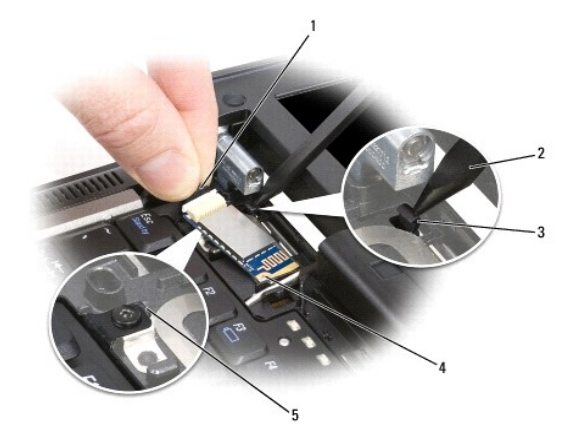

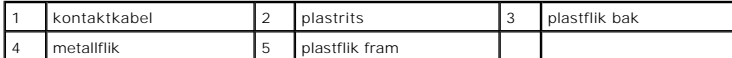

- 4. Samtidigt som du håller i kortkontakten med ena handen trycker du försiktigt ned den bakre plastfliken med en plastrits så att kabeländen lossnar från kortet.
- 5. Fortsätt att hålla i kortkabeln med ena handen, samtidigt som du lirkar ut kortet från dess plats under metallfliken med andra handen.

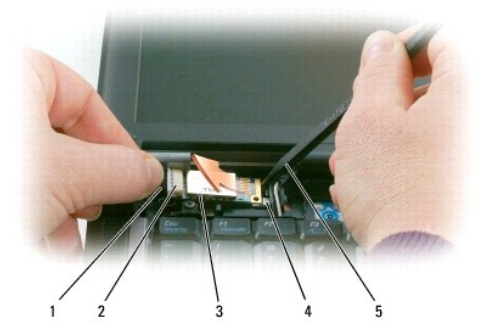

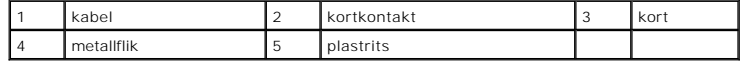

- 6. Lyft ut kortet från urtaget och tänk på att inte dra för hårt i kortkabeln.
- 7. Koppla bort kortet från kabeln och ta ut kortet från datorn.

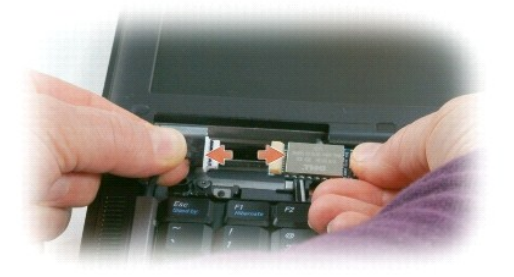

# <span id="page-6-0"></span> **PC Card-läsare**

**Dell Precision™ M2300 Servicehandbok**

**VARNING! Innan du utför någon av åtgärderna i det här avsnittet ska du läsa igenom och följa anvisningarna i Dell™** *Produktinformationsguide***.**

**VARNING! Undvik elektrostatiska urladdningar genom att jorda dig själv - använd ett antistatarmband eller vidrör en omålad metallyta (t.ex. datorns baksida) med jämna mellanrum.**

- 1. Följ anvisningarna i **Innan du börjar**.
- 2. Ta bort enheten som eventuellt sitter i mediefacket (se [Mediefackenheter](file:///C:/data/systems/wsm2300/SW/SM/optical.htm#wp920969)).
- 3. Ta loss gångjärnsskyddet (se [Gångjärnsskydd](file:///C:/data/systems/wsm2300/SW/SM/hinge.htm#wp888903)).
- 4. Ta bort tangentbordet (se [Ta bort tangentbordet\)](file:///C:/data/systems/wsm2300/SW/SM/keyboard.htm#wp579236).
- 5. Ta bort handledsstödet (se [Handledsstöd](file:///C:/data/systems/wsm2300/SW/SM/palmrest.htm#wp487917)).
- 6. Ta bort de fyra M2 x 3 mm-skruvarna som håller fast PC Card-läsaren i datorn.

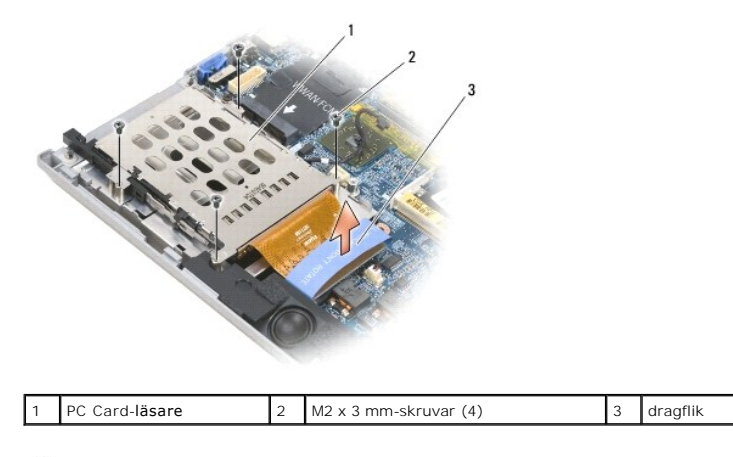

**ANMARKNING:** Undvik att skada kontakten till PC Card-läsaren genom att låta bli att vrida eller vicka på kontakten när du tar bort den. Tryck bestämt<br>och jämnt när lyfter dragfliken rakt upp.

7. Använd fliken för att lossa PC Card-läsarens kontakt från moderkortet.

### <span id="page-7-0"></span> **Knappcellsbatteri Dell Precision™ M2300 Servicehandbok**

**VARNING! Innan du utför någon av åtgärderna i det här avsnittet ska du läsa igenom och följa anvisningarna i Dell™** *Produktinformationsguide***.**

**VARNING! Undvik elektrostatiska urladdningar genom att jorda dig själv - använd ett antistatarmband eller vidrör en omålad metallyta (t.ex. datorns baksida) med jämna mellanrum.**

**ANMÄRKNING:** [När du ska utföra arbete inuti datorn måste du först ta bort batteriet. I annat fall kan moderkortet skadas \(se](file:///C:/data/systems/wsm2300/SW/SM/begin.htm#wp876714) **Innan du arbetar inuti** datorn).

- 1. Följ anvisningarna i [Innan du börjar](file:///C:/data/systems/wsm2300/SW/SM/begin.htm#wp876645).
- 2. Ta loss gångjärnsskyddet (se [Gångjärnsskydd](file:///C:/data/systems/wsm2300/SW/SM/hinge.htm#wp888903)).
- 3. Ta bort tangentbordet (se [Ta bort tangentbordet\)](file:///C:/data/systems/wsm2300/SW/SM/keyboard.htm#wp579236).

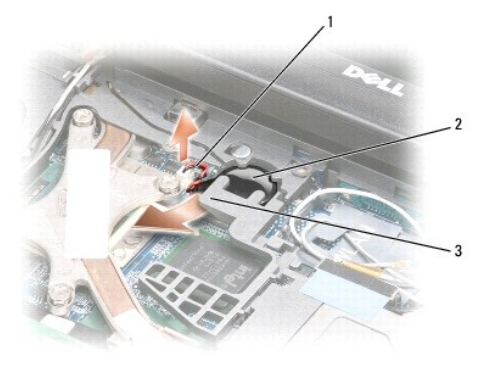

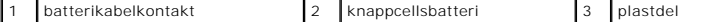

- 4. Ta bort batterikabelkontakten från kontakten på moderkortet.
- 5. Lyft försiktigt på ena hörnet av plastmylaren ovanför batteriet. Var försiktig så att plasten inte går sönder.
- 6. Medan du håller upp plastmylaren något tar du tag i batteriet och drar ut det från batterifacket.

### <span id="page-8-0"></span> **Processorn**

**Dell Precision™ M2300 Servicehandbok**

**Ta bort processorn** 

**O** Installera processorn

### <span id="page-8-1"></span>**Ta bort processorn**

- **VARNING! Innan du utför någon av åtgärderna i det här avsnittet ska du läsa igenom och följa anvisningarna i Dell™** *Produktinformationsguide***.**
- **VARNING! Undvik elektrostatiska urladdningar genom att jorda dig själv - använd ett antistatarmband eller vidrör en omålad metallyta (t.ex. datorns baksida) med jämna mellanrum.**
- O **ANMARKNING:** För att undvika att det uppstär tillfällig kontakt mellan skruven till ZIF-sockeln och processorn när du tar ut eller sätter dit processorn<br>ska du trycka lätt mot processorns mitt medan du vrider på skruven.
- **ANMÄRKNING:** Undvik att skada processorn genom att hålla skruvmejseln vinkelrätt mot processorn medan du vrider på skruven.
- 1. Följ anvisningarna i **Innan du börjar**.
- 2. Ta bort enheten som eventuellt sitter i mediefacket (se [Mediefackenheter](file:///C:/data/systems/wsm2300/SW/SM/optical.htm#wp920969))
- 3. Ta loss gångjärnsskyddet (se [Gångjärnsskydd](file:///C:/data/systems/wsm2300/SW/SM/hinge.htm#wp888903)).
- 4. Ta bort tangentbordet (se [Ta bort tangentbordet\)](file:///C:/data/systems/wsm2300/SW/SM/keyboard.htm#wp579236).
- 5. Ta bort handledsstödet (se [Handledsstöd](file:///C:/data/systems/wsm2300/SW/SM/palmrest.htm#wp487917)).
- 6. Ta bort kylenheten till processorn (se [Ta bort processorkylningsenheten](file:///C:/data/systems/wsm2300/SW/SM/thermal.htm#wp259455)).
- **ANMÄRKNING:** När du tar bort processorn ska du dra den rakt upp. Var försiktig så att du inte böjer stiften på processorn.
- 7. Du lossar ZIF-sockeln genom att vrida ZIF-sockelns styrskruv moturs med en liten plan skruvmejsel fram tills det tar stopp. ZIF-sockelskruven fäster processorn vid moderkortet. Observera pilen på ZIF-sockelskruven.

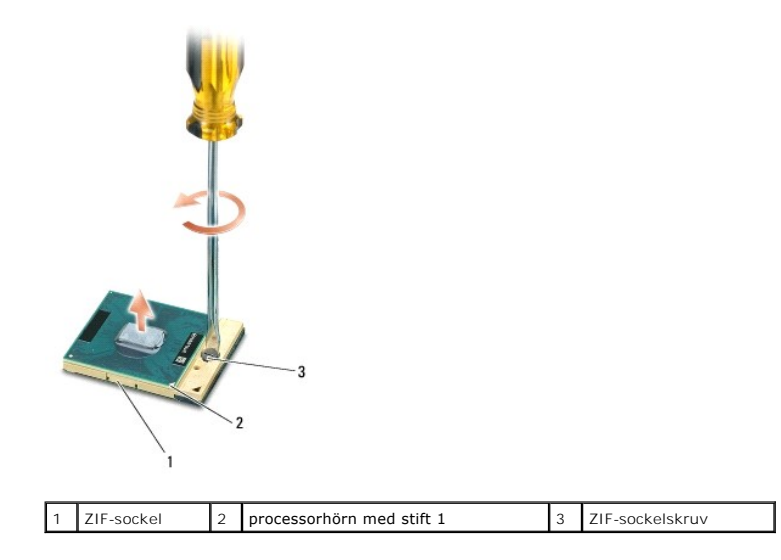

8. Ta bort processorn.

### <span id="page-8-2"></span>**Installera processorn**

**VARNING! Innan du utför någon av åtgärderna i det här avsnittet ska du läsa igenom och följa anvisningarna i Dell™** *Produktinformationsguide***.**

**A** VARNING! Undvik elektrostatiska urladdningar genom att jorda dig själv - använd ett antistatarmband eller vidrör en omålad metallyta (t.ex. **datorns baksida) med jämna mellanrum.**

**ANMARKNING:** Kontrollera att lässpaken är i helt öppet läge innan du sätter processorn på plats. Du behöver inte använda kraft för att sätta<br>processorn på plats i ZIF-sockeln.

**ANMÄRKNING:** En processor som inte sitter på rätt sätt kan orsaka tillfälliga avbrott i anslutningen eller skada processorn och ZIF-sockeln permanent.

1. Justera processorns hörn med stift 1 så att den pekar mot triangeln på moderkortet, och sätt in processorn i ZIF-sockeln.

När processorn sitter rätt sitter alla fyra hörnen lika högt. Om ett eller flera hörn på processorn sitter högre än de övriga sitter den på fel sätt.

**ANMARKNING:** För att undvika att det uppstär tillfällig kontakt mellan skruven till ZIF-sockeln och processorn när du tar ut eller sätter dit processorn<br>ska du trycka lätt mot processorns mitt medan du vrider på skruven.

- 2. Dra åt ZIF-sockeln genom att vrida fästskruven medurs, vilket fäster processorn vid moderkortet.
- 3. Dra av bakhöljet på kylplattan, och fäst plattan vid den del av kylningen som täcker processorn.
- 4. Sätta tillbaka kylenheten till processorn (se [Processorkylning\)](file:///C:/data/systems/wsm2300/SW/SM/thermal.htm#wp259451).
- 5. Sätt tillbaka handledsstödet (se [Handledsstöd](file:///C:/data/systems/wsm2300/SW/SM/palmrest.htm#wp487917)).

**GBS!** Om det behövs ska du kontrollera att knappcellsbatteriet (se [Knappcellsbatteri](file:///C:/data/systems/wsm2300/SW/SM/coincell.htm#wp719143)) är anslutet innan du sätter tillbaka tangentbordet.

- 6. Sätt tillbaka tangentbordet (se [Sätta tillbaka tangentbordet](file:///C:/data/systems/wsm2300/SW/SM/keyboard.htm#wp579290)).
- 7. Sätt tillbaka skyddet (se [Gångjärnsskydd](file:///C:/data/systems/wsm2300/SW/SM/hinge.htm#wp888903)).
- 8. Sätt tillbaka enheten i mediefacket (se [Mediefackenheter\)](file:///C:/data/systems/wsm2300/SW/SM/optical.htm#wp920969).
- 9. Sätt tillbaka batteriet.
- 10. Uppdatera BIOS med en program-cd för flashuppdatering av BIOS (se [Flasha BIOS](file:///C:/data/systems/wsm2300/SW/SM/bios.htm#wp804155)).

### <span id="page-10-2"></span><span id="page-10-0"></span> **Bildskärm**

### **Dell Precision™ M2300 Servicehandbok**

- [Ta bort bildskärmen](#page-10-1)
- [Ta bort bildskärmsinfattningen](#page-11-0)
- **Ta bort bildskärmspanelen**
- **Ta bort bildskärmspanelens hållare**
- **Ta bort bildskärmspanelens kabel**
- **Ta bort bildskärmsgångjärnen**

# <span id="page-10-1"></span>**Ta bort bildskärmen**

**VARNING! Innan du utför någon av åtgärderna i det här avsnittet ska du läsa igenom och följa anvisningarna i Dell™** *Produktinformationsguide***.**

**VARNING! Undvik elektrostatiska urladdningar genom att jorda dig själv - använd ett antistatarmband eller vidrör en omålad metallyta (t.ex. datorns baksida) med jämna mellanrum.**

- 1. Följ anvisningarna i **Innan du börjar**.
- 2. Ta loss gångjärnsskyddet (se [Gångjärnsskydd](file:///C:/data/systems/wsm2300/SW/SM/hinge.htm#wp888903)).
- 3. Ta bort tangentbordet (se [Ta bort tangentbordet\)](file:///C:/data/systems/wsm2300/SW/SM/keyboard.htm#wp579236).
- 4. Studera kabelschemat:

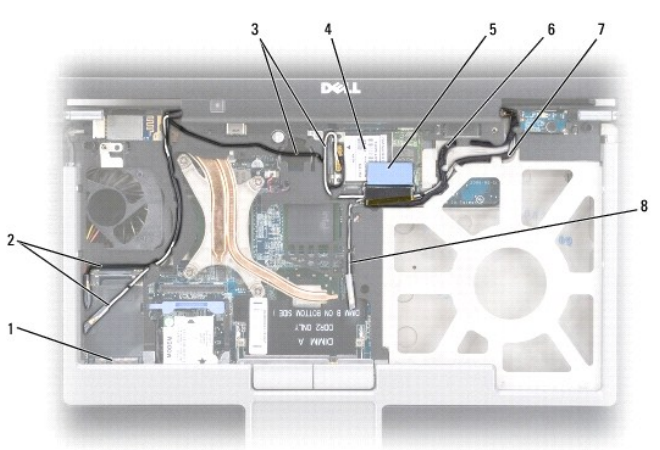

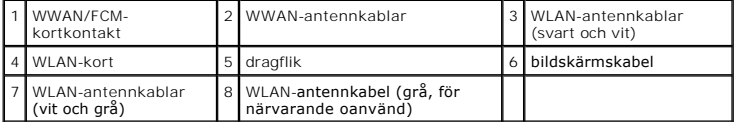

**ANMARKNING:** Undvik att skada datorn genom att studera illustrationen ovan när du sätter tillbaka bildskärmsenheten så att du kan leda kablarna i<br>rätt kabelkanaler. Dra de grå och svarta antennkablarna bakom den vita ante

- 5. Dra fliken som är fäst vid bildskärmskabeln rakt upp för att koppla bort kabeln från moderkortet.
- 6. Koppla loss antennkablarna från korten (se [Kommunikationskort](file:///C:/data/systems/wsm2300/SW/SM/minicard.htm#wp96701)).
- 7. Ta försiktigt bort antennkablarna och bildskärmskabeln från kabelguiderna.
- 8. Stäng skärmen.
- <span id="page-11-1"></span>9. Vänd datorn upp och ned, med dess baksida vänd mot dig.
- 10. Ta loss de två M2,5 x 8 mm-skruvarna från datorns baksida.
- 11. Ta loss de två M2,5 x 8 mm-skruvarna märkta "D" från datorns undersida.

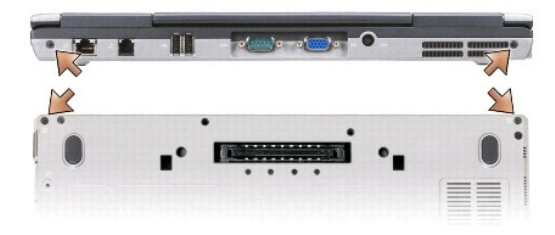

12. Vänd datorn rätt och öppna bildskärmen.

i.

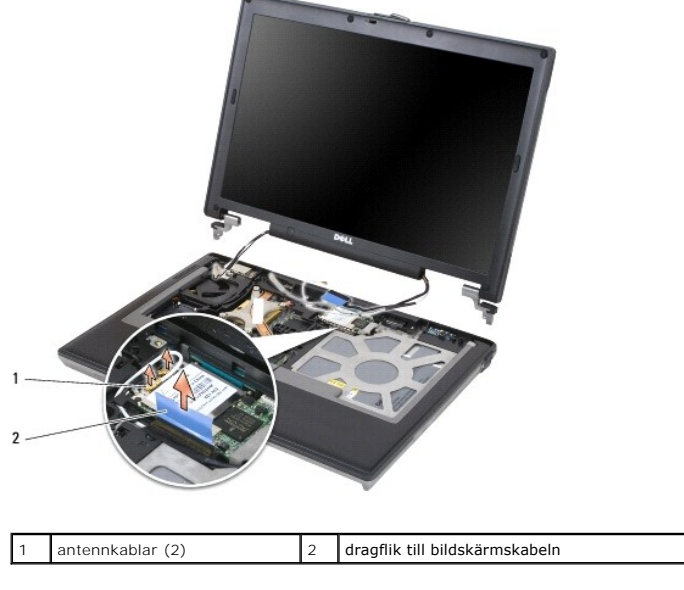

13. Lyft ut bildskärmsenheten ur datorn.

# <span id="page-11-0"></span>**Ta bort bildskärmsinfattningen**

**VARNING! Innan du utför någon av åtgärderna i det här avsnittet ska du läsa igenom och följa anvisningarna i Dell™** *Produktinformationsguide***.**

**VARNING! Undvik elektrostatiska urladdningar genom att jorda dig själv - använd ett antistatarmband eller vidrör en omålad metallyta (t.ex. datorns baksida) med jämna mellanrum.**

- 2. Ta bort bildskärmsenheten (se [Bildskärm](#page-10-2)).
- 3. Använd en plastrits för att peta upp de sex gummiskruvlocken/skärmstoppen ur skruvhålen på infattningens framsida.

<sup>1.</sup> Följ anvisningarna i [Innan du börjar](file:///C:/data/systems/wsm2300/SW/SM/begin.htm#wp876645).

<span id="page-12-1"></span>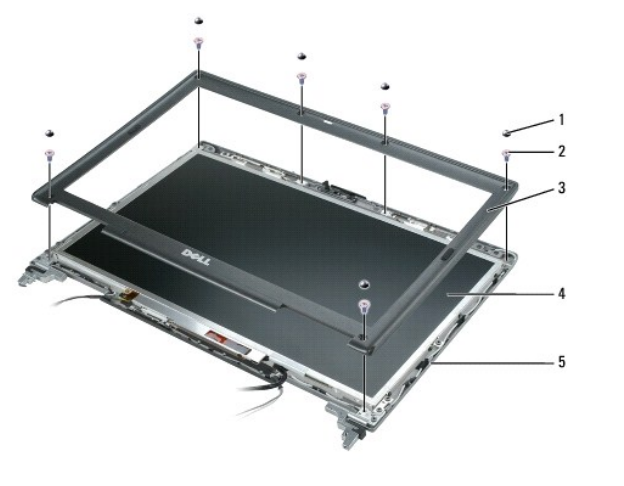

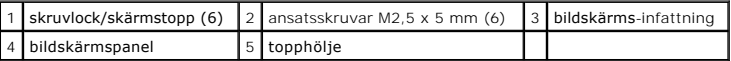

4. Ta bort de sex M2,5 x 5 mm-ansatsskruvarna från infattningens framsida.

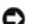

**ANMÄRKNING:** Skilj försiktigt infattningen från ovanhöljet så att du inte skadar infattningen.

- 5. Använd fingrarna för att trycka in infattningen för att lossa snäppläsen med början vid infattningens övre ytterkant. Lossa härnäst infattningens sidor<br>genom att trycka den ut eller bort från bildskärmspanelen. Använd v
- **ANMARKNING:** Undvik att skada datorn när du sätter tillbaka bildskärmsinfattningen genom att se till att infattningens kanter är justerade mot lockets<br>ytterkanter, och snäpper på plats ordentligt hela vägen runt locket.

# <span id="page-12-0"></span>**Ta bort bildskärmspanelen**

**VARNING! Innan du utför någon av åtgärderna i det här avsnittet ska du läsa igenom och följa anvisningarna i Dell™** *Produktinformationsguide***.**

**VARNING! Undvik elektrostatiska urladdningar genom att jorda dig själv - använd ett antistatarmband eller vidrör en omålad metallyta (t.ex. datorns baksida) med jämna mellanrum.**

- 1. Följ anvisningarna i [Innan du börjar](file:///C:/data/systems/wsm2300/SW/SM/begin.htm#wp876645).
- 2. Ta bort bildskärmsenheten (se [Bildskärm](#page-10-2)).
- 3. [Ta bort bildskärmsinfattningen](#page-11-0) (se Ta bort bildskärmsinfattningen).
- 4. Lossa de tre M2 x 3 mm-skruvarna som sitter på var sida om bildskärmspanelen.

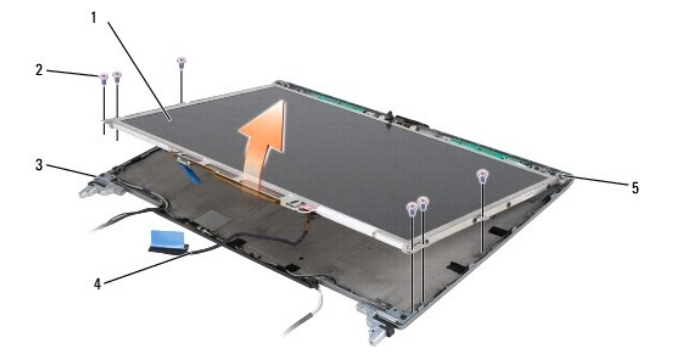

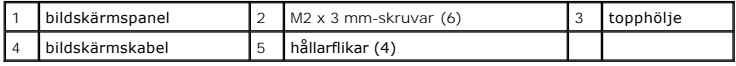

**VARNING! Undvik att skada bildskärmspanelen genom att enbart hålla i hållarflikarna när du hanterar panelen.**

- 5. Lyft upp skärmpanelen någon decimeter från topphöljet.
- 6. Dra bort bildskärmskabelns dragflik från topphöljet så att bildskärmskabeln lossnar, och lyft sedan bort bildskärmspanelen helt från topphöljet.

# <span id="page-13-0"></span>**Ta bort bildskärmspanelens hållare**

**VARNING! Innan du utför någon av åtgärderna i det här avsnittet ska du läsa igenom och följa anvisningarna i Dell™** *Produktinformationsguide***.**

**VARNING! Undvik elektrostatiska urladdningar genom att jorda dig själv - använd ett antistatarmband eller vidrör en omålad metallyta (t.ex. datorns baksida) med jämna mellanrum.**

- 1. Följ anvisningarna i **Innan du börjar**.
- 2. Ta bort bildskärmsenheten (se [Bildskärm](#page-10-2)).
- 3. Ta bort bildskärmsinfattningen (se [Ta bort bildskärmsinfattningen](#page-11-0)).
- 4. Ta bort bildskärmspanelen (se [Ta bort bildskärmspanelen](#page-12-0)).
- 5. Lossa de fyra M2 x 3 mm-skruvarna som sitter på var sida om bildskärmspanelen.

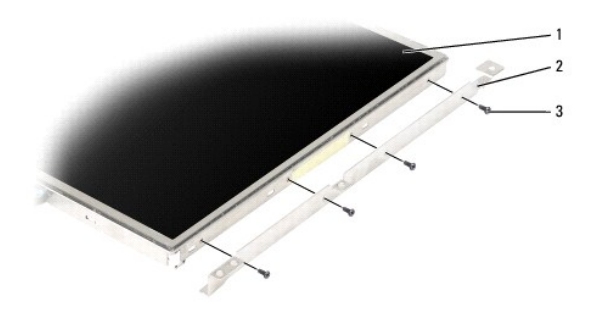

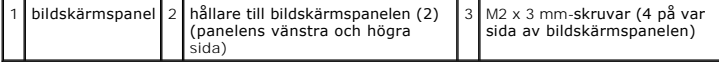

### <span id="page-13-1"></span>**Ta bort bildskärmspanelens kabel**

**VARNING! Innan du utför någon av åtgärderna i det här avsnittet ska du läsa igenom och följa anvisningarna i Dell™** *Produktinformationsguide***.**

**VARNING! Undvik elektrostatiska urladdningar genom att jorda dig själv - använd ett antistatarmband eller vidrör en omålad metallyta (t.ex. datorns baksida) med jämna mellanrum.**

- 1. Följ anvisningarna i [Innan du börjar](file:///C:/data/systems/wsm2300/SW/SM/begin.htm#wp876645).
- 2. Ta bort bildskärmsenheten (se [Bildskärm](#page-10-2)).
- 3. Ta bort bildskärmsinfattningen (se [Ta bort bildskärmsinfattningen](#page-11-0)).
- 4. Ta bort bildskärmspanelen (se [Ta bort bildskärmspanelen](#page-12-0)).
- 5. Vänd på bildskärmspanelen och lägg den på en ren yta.
- **ANMARKNING:** Undvik att skada datorn när du sätter tillbaka flexkabeln nederst genom att försiktigt stöda nederdelen av växelriktarkortet med ett<br>finger medan du sätter tillbaka den nedre flexkabelkontakten. Böj inte växe

6. Dra försiktigt i fliken på den nedre flexkabelkontakten för att lossa kabeln från växelriktarkortet.

<span id="page-14-3"></span>7. Tryck samman frigöringsspakarna på varje sida av flexkabelkontakten för att lossa kontakten.

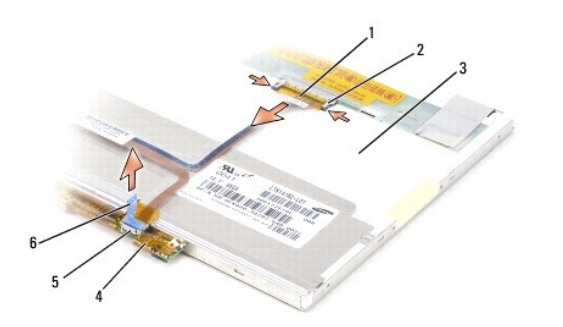

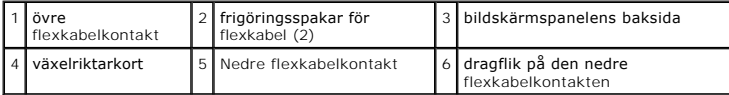

# <span id="page-14-0"></span>**Ta bort bildskärmsgångjärnen**

**VARNING! Innan du utför någon av åtgärderna i det här avsnittet ska du läsa igenom och följa anvisningarna i Dell™** *Produktinformationsguide***.**

**VARNING! Undvik elektrostatiska urladdningar genom att jorda dig själv - använd ett antistatarmband eller vidrör en omålad metallyta (t.ex. datorns baksida) med jämna mellanrum.**

- 1. Följ anvisningarna i **Innan du börjar**.
- 2. Ta bort bildskärmsenheten (se [Bildskärm](#page-10-2)).
- 3. Ta bort bildskärmsinfattningen (se [Ta bort bildskärmsinfattningen](#page-11-0)).
- 4. [Ta bort bildskärmspanelen](#page-12-0) (se Ta bort bildskärmspanelen).
- <span id="page-14-1"></span>5. Ta bort M2,5 x 5 mm-skruven från höger bildskärmsgångjärn.

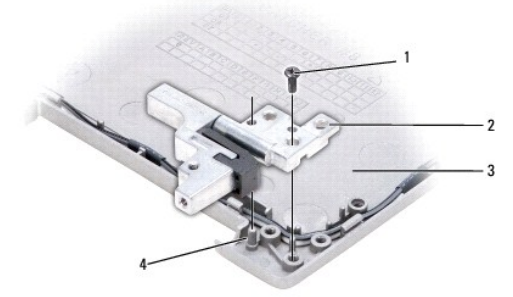

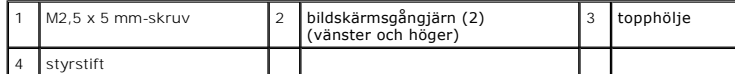

- <span id="page-14-2"></span>6. Lyft bort höger bildskärmsgångjärn från de två styrstiften och ut ur topphöljet.
- 7. Upprepa [steg 5](#page-14-1) och [steg 6](#page-14-2) för vänster bildskärmsgångjärn.

### <span id="page-15-0"></span> **Fläkt Dell Precision™ M2300 Servicehandbok**

**VARNING! Innan du utför någon av åtgärderna i det här avsnittet ska du läsa igenom och följa anvisningarna i Dell™** *Produktinformationsguide***.**

**VARNING! Undvik elektrostatiska urladdningar genom att jorda dig själv - använd ett antistatarmband eller vidrör en omålad metallyta (t.ex. datorns baksida) med jämna mellanrum.**

- 1. Följ anvisningarna i **Innan du börjar**.
- 2. Ta bort moderkortet (se [Ta ur moderkortet:](file:///C:/data/systems/wsm2300/SW/SM/sysboard.htm#wp58689)).
- 3. Ta bort den M2,5 x 5 mm-skruv som fäster fläkten vid basen.

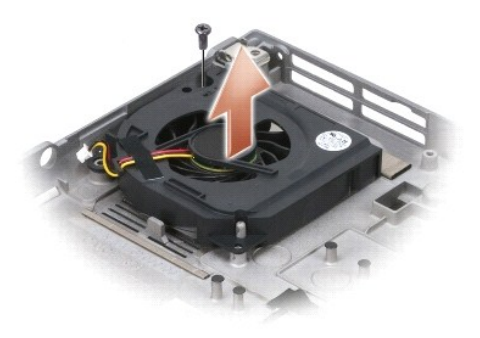

4. Lyft ut fläktenheten ur basen.

### <span id="page-16-0"></span> **Hårddisk**

**Dell Precision™ M2300 Servicehandbok**

**VARNING! Innan du utför någon av åtgärderna i det här avsnittet ska du läsa igenom och följa anvisningarna i Dell™** *Produktinformationsguide***.**

**VARNING! Om du tar bort hårddisken från datorn medan enheten är varm ska du** *inte vidröra* **metallhöljet på hårddisken.**

**VARNING! Undvik elektrostatiska urladdningar genom att jorda dig själv - använd ett antistatarmband eller vidrör en omålad metallyta (t.ex. datorns baksida) med jämna mellanrum.**

**ANMÄRKNING:** Stäng av datorn innan du tar ut hårddisken. Annars riskerar du att förlora information. Ta inte ut hårddisken medan datorn är påslagen 0 eller i något av strömsparlägena.

**ANMÄRKNING:** Var försiktig när du hanterar hårddisken så att du inte skadar den.

**OBS!** Dell garanterar inte att hårddiskar från andra leverantörer är kompatibla med Dells datorer och tillhandahåller inte heller support för sådana enheter.

OBS! Du behöver installtionsmediet *Operating System* för att kunna installera Microsoft® Windows®. Du behöver även mediet *Drivers and Utilities* för din<br>dator för att kunna installera lämpliga drivrutiner och verktyg på

Så här sätter du tillbaka hårddisken i hårddiskfacket:

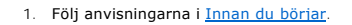

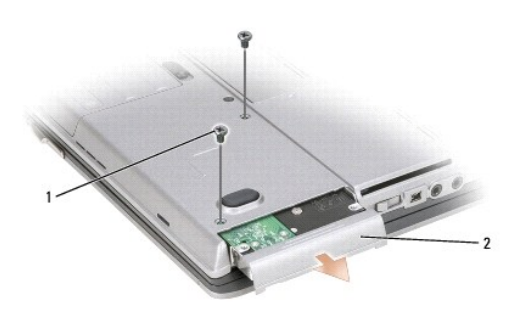

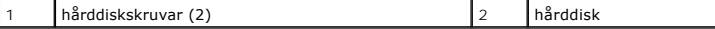

2. Vänd datorn upp och ned och ta bort de två hårddiskskruvarna.

**ANMÄRKNING:** När hårddisken inte sitter i datorn ska den förvaras i en skyddande antistatisk förpackning.

- 3. Ta ut hårddisken ur datorn.
- 4. Packa upp den nya hårddisken ur förpackningen.

Spara originalförpackningen till förvaring eller frakt av hårddisken.

**ANMÄRKNING:** Tryck bestämt och jämnt när du skjuter enheten på plats. Om du tar i för mycket kan du skada kontakten.

- 5. Skjut in hårddisken i facket tills den sitter ordentligt på plats.
- 6. Sätt tillbaka och dra åt de två hårddiskskruvarna.
- 7. Använd installationsmediet *Operating System* för att installera datorns operativsystem (mer information finns i *Användarhandboken*).
- 8. Använd mediet *Drivers and Utilities* för att installera de drivrutiner och verktyg som behövs för datorn (mer information finns i *Användarhandboken*).

# <span id="page-17-0"></span> **Gångjärnsskydd**

**Dell Precision™ M2300 Servicehandbok**

**VARNING! Innan du utför någon av åtgärderna i det här avsnittet ska du läsa igenom och följa anvisningarna i Dell™** *Produktinformationsguide***.**

 $\triangle$ **VARNING! Undvik elektrostatiska urladdningar genom att jorda dig själv - använd ett antistatarmband eller vidrör en omålad metallyta (t.ex. datorns baksida) med jämna mellanrum.**

**ANMÄRKNING:** Gångjärnsskyddet är ömtåligt och kan skadas om du tar i för mycket. Var försiktig när du tar bort gångjärnsskyddet.

1. Följ anvisningarna i [Innan du börjar](file:///C:/data/systems/wsm2300/SW/SM/begin.htm#wp876645).

2. Fäll upp skärmen helt (180 grader) så att den ligger plant på arbetsytan.

**ANMARKNING:** Undvik att skada gångjärnsskyddet genom att inte lyfta locket på båda sidor samtidigt. Om du tar bort gångjärnsskyddet på ett annat<br>sätt än vad beskrivningen anger kan plasten gå sönder.

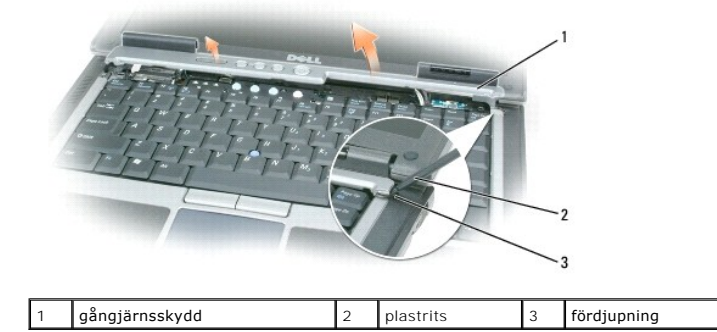

3. Bänd försiktigt upp gångjärnsskyddet med en plastrits (intryckt i fördjupningen). Börja på den högra sidan. Lyft bort skyddet från datorn, och arbeta dig fram från höger till vänster, och lägg sedan skyddet åt sidan.

**ANMÄRKNING:** Se till att alla kablar är korrekt dragna innan du installerar gångjärnsskyddet. Om kablarna leds fel kan de skadas.

Sätta tillbaka gångjärnsskyddet:

1. Skjut in skyddets vänsterkant på plats.

2. Tryck från vänster till höger tills skyddet klickar på plats, och se till att gångjärnsskyddets kanter anpassas efter handledsskyddets kanter.

# <span id="page-18-0"></span> **Tangentbord**

**Dell Precision™ M2300 Servicehandbok**

- **Ta bort tangentbordet**
- [Sätta tillbaka tangentbordet](#page-18-2)

### <span id="page-18-1"></span>**Ta bort tangentbordet**

**VARNING! Innan du utför någon av åtgärderna i det här avsnittet ska du läsa igenom och följa anvisningarna i Dell™** *Produktinformationsguide***.**

**VARNING! Undvik elektrostatiska urladdningar genom att jorda dig själv - använd ett antistatarmband eller vidrör en omålad metallyta (t.ex. datorns baksida) med jämna mellanrum.**

- 1. Följ anvisningarna i **Innan du börjar**.
- 2. Ta loss gångjärnsskyddet (se [Gångjärnsskydd](file:///C:/data/systems/wsm2300/SW/SM/hinge.htm#wp888903)).

**ANMARKNING:** Knappskalen på tangentbordet är ömtåliga, lätta att lossa och tidskrävande att sätta tillbaka. Var försiktig när du tar bort och hanterar<br>tangentbordet.

3. Ta bort de tre skruvarna på ovansidan av tangentbordet.

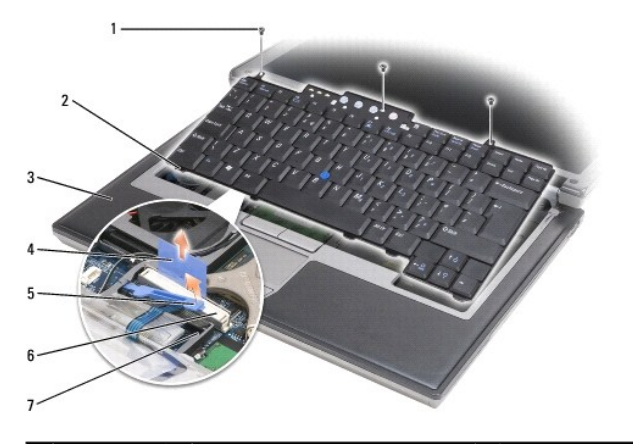

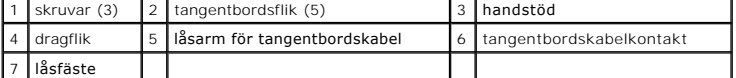

**OBS!** Lyft tangentbordet försiktigt, annars kan du dra av sladden till tangentbordet.

- 4. Lirka ut tangentbordets kanter ur de små fördjupningarna på sidorna, och låt sedan tangentbordet glida framåt något så att låsflikarna lossnar från handledsstödet.
- 5. Vrid ovandelen av tangentbordet framåt och bort från bildskärmen och placera det upp och ned på handledsstödet så att du kan komma åt tangentbordskontakten.
- 6. Om tangentbordskabeln hålls på plats av en låsarm invid tangentbordskontakten ska du försiktigt trycka isär fästet från kontakten så att du kan lyfta upp låsarmen så att tangentbordskabeln frigörs.
- 7. Dra dragfliken uppåt för att koppla loss tangentbordskabelkontakten från tangentbordsuttaget på moderkortet.

### <span id="page-18-2"></span>**Sätta tillbaka tangentbordet**

**VARNING! Innan du utför någon av åtgärderna i det här avsnittet ska du läsa igenom och följa anvisningarna i Dell™***Produktinformationsguide***.**

**VARNING! Undvik elektrostatiska urladdningar genom att jorda dig själv - använd ett antistatarmband eller vidrör en omålad metallyta (t.ex. datorns baksida) med jämna mellanrum.**

 $\bullet$ **ANMARKNING:** Haka fast flikarna längs framkanten på tangentbordet i handledsstödet så att det inte skadas när du lägger tillbaka tangentbordet.<br>Sätt sedan tangentbordet på plats.

- 1. Anslut tangentbordsanslutningen till systemkortet.
- 2. Vik ner dragfliken och fäst den och tangentbordskabeln under låsarmen innan den snäpps på plats.
- 3. Sätt flikarna längs framkanten på tangentbordet i handledsstödet och lägg ner tangentbordet på handledsstödet. Tryck sedan ner sidorna i fördjupningarna.
- 4. Skruva i de tre skruvarna på ovansidan av tangentbordet igen.
- 5. Sätt tillbaka skyddet (se [Gångjärnsskydd](file:///C:/data/systems/wsm2300/SW/SM/hinge.htm#wp888903)).

#### <span id="page-20-0"></span> **Minne**

**Dell Precision™ M2300 Servicehandbok**

- **O** DIMM A
- **O** DIMM B

**VARNING! Innan du utför någon av åtgärderna i det här avsnittet ska du läsa igenom och följa anvisningarna i Dell™** *Produktinformationsguide***. VARNING! Undvik elektrostatiska urladdningar genom att jorda dig själv - använd ett antistatarmband eller vidrör en omålad metallyta (t.ex.**   $\Lambda$ **datorns baksida) med jämna mellanrum. ANMÄRKNING:** Om datorn enbart har en minnesmodul sätter du in minnesmodulen i uttaget märkt "DIMM A" som finns under tangentbordet. 0 **ANMARKNING:** Om du tar bort de ursprungliga minnesmodulerna från datorn under en minnesuppgradering, bör du förvara dem åtskilt från eventuella<br>nya moduler, även om du har köpt dem från Dell. Om möjligt ska du *inte* para **OBS!** Minnesmoduler som du köper av Dell täcks av datorgarantin. Datorn har två användartillgängliga SODIMM-socklar, en hittar du under tangentbordet (DIMM A) och den andra når du via datorns undersida (DIMM B).

### <span id="page-20-1"></span>**DIMM A**

- 1. Följ anvisningarna i **Innan du börjar**.
- 2. Ta loss gångjärnsskyddet (se [Gångjärnsskydd](file:///C:/data/systems/wsm2300/SW/SM/hinge.htm#wp888903)).
- 3. Ta bort tangentbordet (se [Ta bort tangentbordet\)](file:///C:/data/systems/wsm2300/SW/SM/keyboard.htm#wp579236)

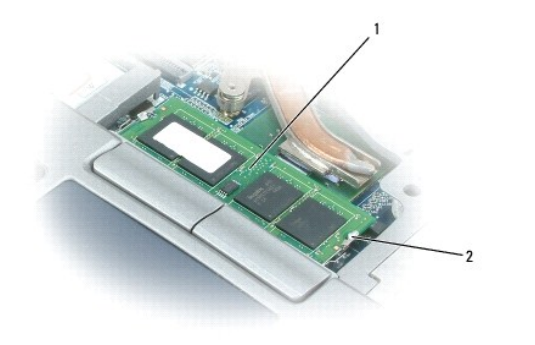

1 minnesmodul (DIMM A) 2 metallspännen för minnesmodul (2)

**ANMÄRKNING:** Använd inga verktyg när du särar på fästena som håller fast minnesmodulen. Du kan skada modulens kontakt.

4. Om du ska byta ut en minnesmodul jordar du dig och tar du först bort den gamla modulen:

- a. Lossa försiktigt fästena på varje sida av minnesmodulens kontakt med fingrarna tills modulen lossnar.
- b. Ta bort modulen från uttaget.

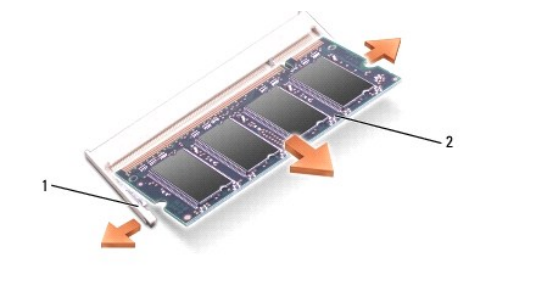

**ANMÄRKNING:** Sätt in minnesmodulerna i en 45-graders vinkel så att inte kontakten skadas.

- 5. Jorda dig och sätt in den nya minnesmodulen:
	- a. Passa in skåran i modulens kantkontakt mot fliken i sockeln.
	- b. Skjut försiktigt in modulen i kontakten i 45 graders vinkel och tryck sedan modulen nedåt tills den sitter stadigt. Om du inte känner något klick tar du bort modulen och sätter dit den igen.

*D* OBS! Om minnesmodulen inte sätts in ordentligt går det eventuellt inte att starta datorn. Inget felmeddelande visas om detta inträffar.

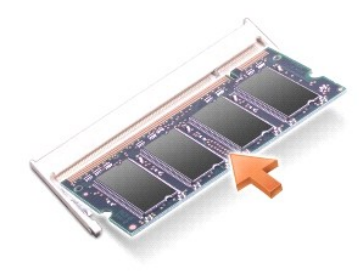

### <span id="page-21-0"></span>**DIMM B**

- **ANMARKNING:** Om du behöver sätta in minnesmoduler i två kontakter, sätter du in en minnesmodul i kontakten som är märkt "DIMM A" innan du<br>installerar en modul i kontakten som är märkt "DIMM B". Sätt in minnesmodulerna i e
- 1. Följ anvisningarna i **Innan du börjar**.
- 2. Vänd på datorn, lossa fästskruven från luckan till minnesmodulen och ta sedan bort luckan.

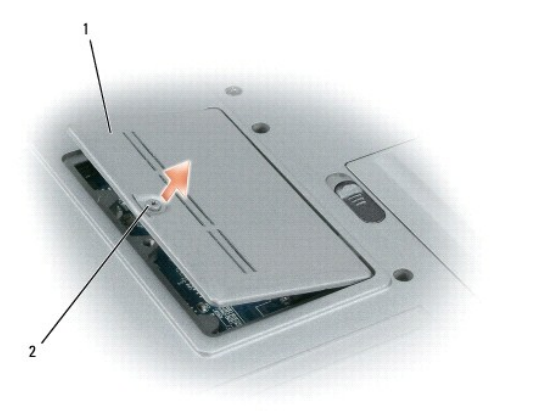

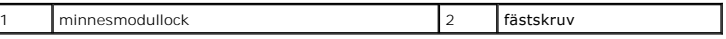

**ANMÄRKNING:** Använd inga verktyg när du särar på fästena som håller fast minnesmodulen. Du kan skada modulens kontakt.

3. Om du ska byta ut en minnesmodul jordar du dig och tar du först bort den gamla modulen:

- a. Lossa försiktigt fästena på varje sida av minnesmodulens kontakt med fingrarna tills modulen lossnar.
- b. Ta bort modulen från uttaget.

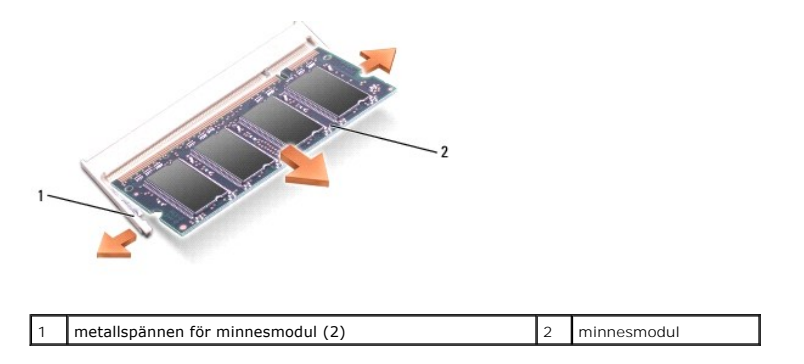

**ANMÄRKNING:** Sätt in minnesmodulerna i en 45-graders vinkel så att inte kontakten skadas.

- 4. Jorda dig och sätt in den nya minnesmodulen:
	- a. Passa in skåran i modulens kantkontakt mot fliken i sockeln.
	- b. Skjut försiktigt in modulen i kontakten i 45 graders vinkel och tryck sedan modulen nedåt tills den sitter stadigt. Om du inte känner något klick tar du bort modulen och sätter dit den igen.

*D* OBS! Om minnesmodulen inte sätts in ordentligt går det eventuellt inte att starta datorn. Inget felmeddelande visas om detta inträffar.

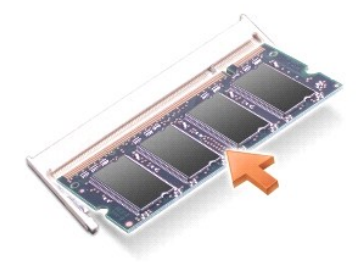

5. Sätt tillbaka minnesmodulluckan.

**ANMÄRKNING:** Om det är svårt att stänga luckan, ta då bort modulen och sätt tillbaka den. Om du tvingar igen luckan kan datorn skadas.

- 6. Sätt in batteriet i batterifacket eller anslut nätadaptern till datorn och till eluttaget.
- 7. Starta datorn.

När datorn startar registrerar den att det finns ytterligare minne och systemkonfigurationen uppdateras automatiskt.

- 8. Så här kontrollerar du mängden minne som finns installerat i datorn:
	- <sup>l</sup> *I Microsoft*® *Windows Vista™*, klickar du på **Start** ® **Hjälp och support**® **Datorinformation**.
	- <sup>l</sup> *I Microsoft Windows*® *XP,* högerklickar du på ikonen **Den här datorn** på skrivbordet, klicka på **Egenskaper**, och klicka sedan på **Allmänt***.*

#### <span id="page-23-0"></span> **Kommunikationskort Dell Precision™ M2300 Servicehandbok**

- [WLAN-kort \(Wireless Local Area Network\)](#page-23-1)
- [Nätverkskort för mobilt bredband \(WWAN\)](#page-24-0)
- **Subscriber Identity Module (SIM)-kort**
- **O** FCM (Flash Cache Module)

### <span id="page-23-1"></span>**WLAN-kort (Wireless Local Area Network)**

**VARNING! Innan du utför någon av åtgärderna i det här avsnittet ska du läsa igenom och följa anvisningarna i Dell™** *Produktinformationsguide***.**

**VARNING! Undvik elektrostatiska urladdningar genom att jorda dig själv - använd ett antistatarmband eller vidrör en omålad metallyta (t.ex. datorns baksida) med jämna mellanrum.**

Om du beställde ett WLAN-kort med datorn så finns det redan installerat.

- 1. Följ anvisningarna i [Innan du börjar](file:///C:/data/systems/wsm2300/SW/SM/begin.htm#wp876645).
- 2. Ta loss gångjärnsskyddet (se [Gångjärnsskydd](file:///C:/data/systems/wsm2300/SW/SM/hinge.htm#wp888903))
- 3. Ta bort tangentbordet (se [Ta bort tangentbordet\)](file:///C:/data/systems/wsm2300/SW/SM/keyboard.htm#wp579236).

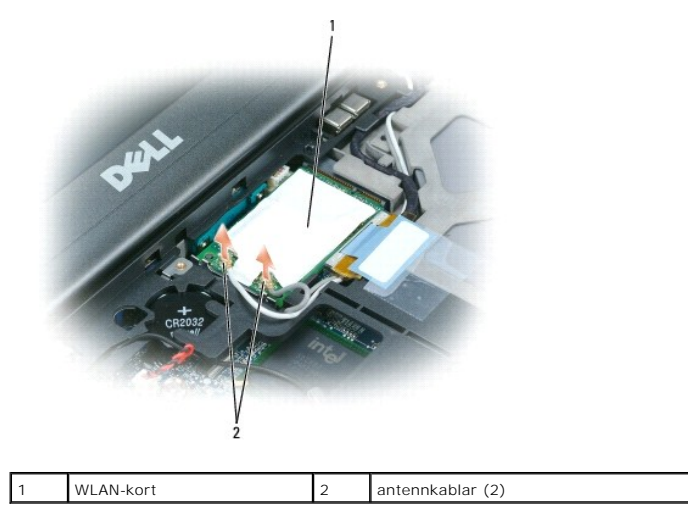

**ANMÄRKNING:** Använd inga verktyg när du lossar på låsflikarna då detta kan skada kontakten.

4. Om inget WLAN-kort är installerat fortsätter du med [steg 5](#page-24-1). Om du ska byta ut ett WLAN-kort tar du först bort det befintliga kortet: a. Koppla loss antennkablarna från kortet.

*OBS!* WLAN-kortet kan ha två eller tre antennkontakter beroende på vilken typ av kort du har.

- b. Frigör kortet genom att trycka bort metallflikarna från kortet tills kortet skjuter ut något.
- c. Skjut ut kortet ur kontakten i en 45-gradig vinkel.
- **ANMÄRKNING:** Kortkontakterna kan bara sättas in på ett sätt. Om det tar emot kontrollerar du kontakten och justerar kortets placering.
- **ANMÄRKNING:** Sätt inte in ett nätverkskort för mobilt bredband (WWAN) i WLAN-kortkontakten.

<span id="page-24-2"></span>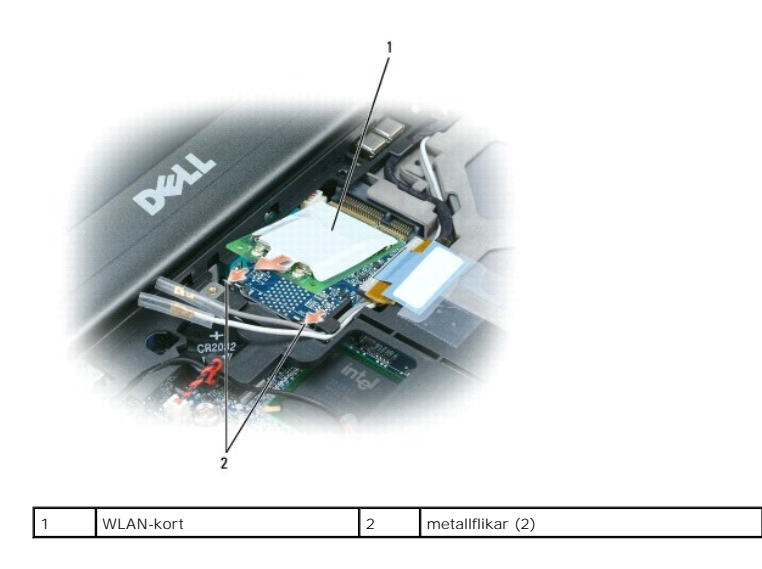

**ANMÄRKNING:** Placera aldrig kablar över eller under WLAN-kortet. Det kan skada kortet.

- <span id="page-24-1"></span>5. Så här installerar du ett WLAN-kort:
	- a. Flytta alla antennkablar ur vägen så att WLAN-kortet får plats.
	- b. Skjut in WLAN-kortet i moderkortets uttag i 45 graders vinkel, och tryck sedan in det mot metallåsflikarna tills det klickar till.

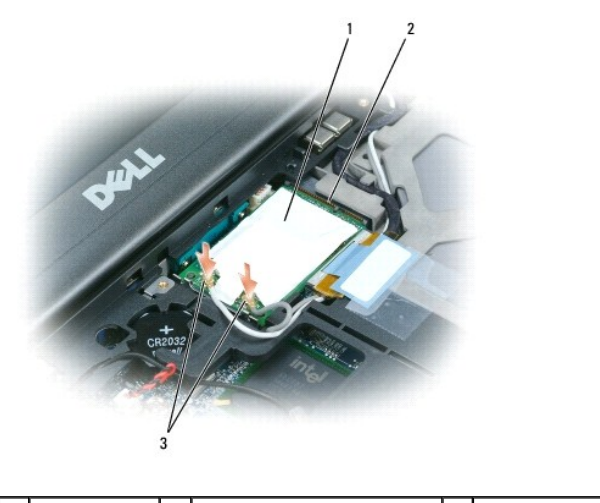

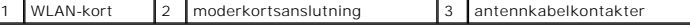

**OBS!** Du finner mer specifik information om vilken kabel som ska anslutas till vilken kontakt i dokumentationen som medföljer WLAN-kortet.

c. Anslut antennkablarna till WLAN-kortet. Se till att du placerar kablarna korrekt (se kabeldragningsschemat i [Ta bort bildskärmen](file:///C:/data/systems/wsm2300/SW/SM/display.htm#wp999998)).

# <span id="page-24-0"></span>**Nätverkskort för mobilt bredband (WWAN)**

**VARNING! Innan du utför någon av åtgärderna i det här avsnittet ska du läsa igenom och följa anvisningarna i Dell™** *Produktinformationsguide***.**

**VARNING! Undvik elektrostatiska urladdningar genom att jorda dig själv - använd ett antistatarmband eller vidrör en omålad metallyta (t.ex. datorns baksida) med jämna mellanrum.**

**OBS!** Nätverkskort för mobilt bredband är inte tillgängliga i alla regioner.

**OBS!** Ett valfritt FCM-kort (Flash Cache Module) kan ha installerats på WWAN/FCM-kortplatsen.

Om du beställde ett nätverkskort för mobilt bredband med din dator är kortet redan installerat.

- <span id="page-25-1"></span>1. Följ anvisningarna i [Innan du börjar](file:///C:/data/systems/wsm2300/SW/SM/begin.htm#wp876645).
- 2. Ta loss gångjärnsskyddet (se [Gångjärnsskydd](file:///C:/data/systems/wsm2300/SW/SM/hinge.htm#wp888903)).
- 3. Ta bort tangentbordet (se [Ta bort tangentbordet\)](file:///C:/data/systems/wsm2300/SW/SM/keyboard.htm#wp579236).

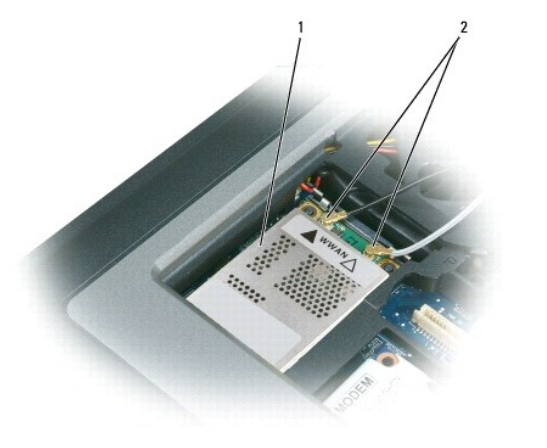

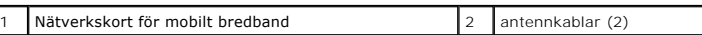

**ANMÄRKNING:** Använd inga verktyg när du lossar på låsflikarna då detta kan skada kontakten.

- 4. Om ett nätverkskort för mobilt bredband inte redan har installerats, gå till <u>[steg 5](#page-25-0)</u>. Om du byter ut ett nätverkskort för mobilt bredband, ta först bort det<br>befintliga kortet:
	- a. Koppla loss antennkablarna från nätverkskortet för mobilt bredband.

**OBS!** Nätverkskortet för mobilt bredband kan ha två eller tre antennkontakter beroende på vilken typ av kort du har.

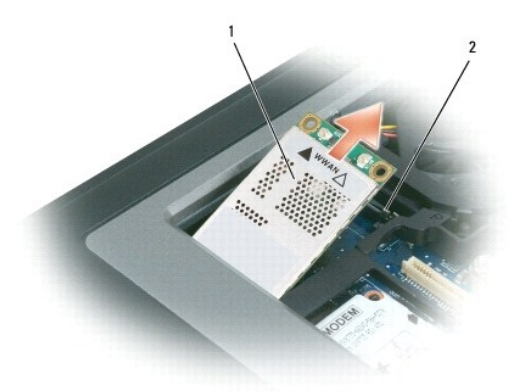

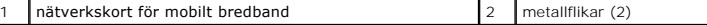

- b. Frigör kortet genom att trycka bort metallflikarna från kortet tills kortet skjuter ut något.
- c. Skjut ut kortet ur kontakten i en 45-gradig vinkel.

**ANMÄRKNING:** Kontakterna kan bara sättas in på ett sätt. Om det tar emot kontrollerar du kontakterna och justerar kortets placering.

**OBS!** Sätt inte in ett WLAN-kort i kortplatsen för nätverkskortet för mobilt bredband.

- <span id="page-25-0"></span>5. Så här installerar du ett nätverkskort för mobilt bredband:
	- a. Flytta alla antennkablar ur vägen så att nätverkskortet för mobilt bredband får plats.
- **ANMARKNING:** För att undvika att skada nätverkskortet för mobilt bredband ska kablar aldrig placeras över eller under kortet och se till så att du drar<br>kablarna korrekt.

b. Skjut in kortet i moderkortets uttag i 45 graders vinkel, och tryck sedan in det mot metallåsflikarna tills det klickar till.

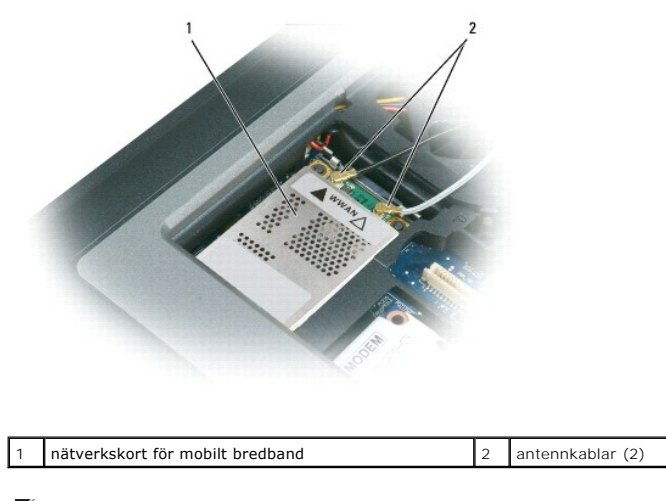

**C** OBS! Mer information om vilka sladdar du ska koppla till olika kontakter finns i dokumentationen som medföljde nätverkskortet för mobilt bredband.

c. [Anslut antennkablarna till nätverkskortet för mobilt bredband. Se till att du placerar kablarna korrekt \(se kabeldragningsschemat i](file:///C:/data/systems/wsm2300/SW/SM/display.htm#wp999998) <u>Ta bort</u><br><u>bildskärmen</u>).

### <span id="page-26-0"></span>**Subscriber Identity Module (SIM)-kort**

**VARNING! Innan du utför någon av åtgärderna i det här avsnittet ska du läsa igenom och följa anvisningarna i Dell™** *Produktinformationsguide***.**

- **VARNING! Undvik elektrostatiska urladdningar genom att jorda dig själv - använd ett antistatarmband eller vidrör en omålad metallyta (t.ex. datorns baksida) med jämna mellanrum.**
- 1. Följ anvisningarna i [Innan du börjar](file:///C:/data/systems/wsm2300/SW/SM/begin.htm#wp876645).

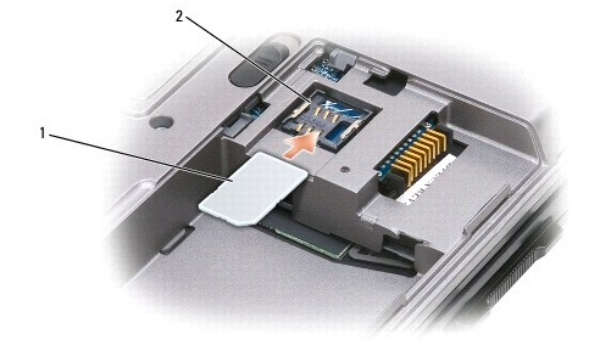

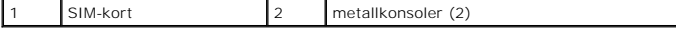

**ANMARKNING:** Rör inte vid kontaktytorna på SIM-kortet för att undvika att skada det genom elektrostatiska urladdningar. Du undviker stötar genom<br>att hålla kortet i handen innan du sätter in eller tar ut det.

2. Vänd datorn upp och ner.

3. Med det avkapade hörnet vänt bort från kortfacket, skjuter du in SIM-kortet i facket (så som visas) så att det glider in under metallkonsolen på bägge sidor.

## <span id="page-26-1"></span>**FCM (Flash Cache Module)**

FCM, eller Flash Cache Module, är en intern flashenhet som hjälper till att förbättra din dators prestanda.

**OBS!** Detta kort är endast kompatibelt med operativsystemet Microsoft Windows Vista™.

**OBS!** Om du beställde ett FCM-kort med datorn så finns det redan installerat.

- 1. Följ anvisningarna i [Innan du börjar](file:///C:/data/systems/wsm2300/SW/SM/begin.htm#wp876645).
- 2. Ta loss gångjärnsskyddet (se [Gångjärnsskydd](file:///C:/data/systems/wsm2300/SW/SM/hinge.htm#wp888903)).
- 3. Ta bort tangentbordet (se **Tangentbord**).
- 4. Jorda dig genom att röra vid en av metallkontakterna på datorns baksida.

**OBS!** Om du lämnar datorn måste du jorda dig igen när du kommer tillbaka.

- 5. Flytta bort antennkablarna från FCM-kortet och se till att skyddsskalen inte glider av kablarna.
- 6. Frigör kortet genom att trycka bort metallfästena från kortet tills kortet skjuter ut något.

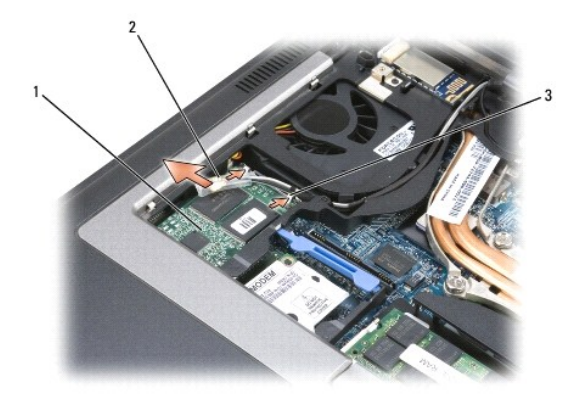

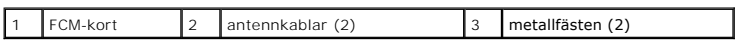

7. Lyft ut kortet ur kontakten.

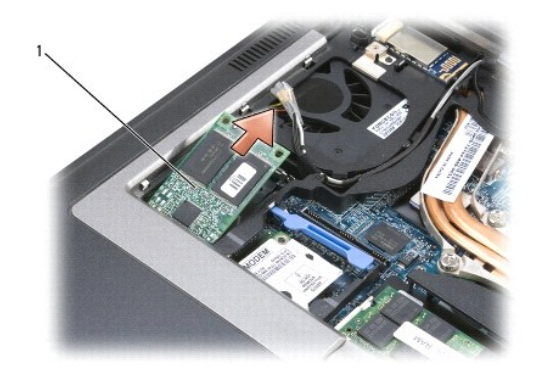

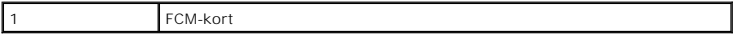

**ANMARKNING:** När du installerar kortet måste du se till att de två antennkablarna inte befinner sig under kortet. Antennkablarna är utformade för att<br>ligga tvärs över FCM-kortets ovansida och löpa vidare in i skyddshöljet

#### <span id="page-28-0"></span> **Modem Dell Precision™ M2300 Servicehandbok**

**VARNING! Innan du utför någon av åtgärderna i det här avsnittet ska du läsa igenom och följa anvisningarna i Dell™** *Produktinformationsguide***.**

**VARNING! Undvik elektrostatiska urladdningar genom att jorda dig själv - använd ett antistatarmband eller vidrör en omålad metallyta (t.ex. datorns baksida) med jämna mellanrum.**

**ANMARKNING:** [När du ska utföra arbete inuti datorn måste du först ta bort batteriet. I annat fall kan moderkortet skadas \(se](file:///C:/data/systems/wsm2300/SW/SM/begin.htm#wp876714) <u>Innan du arbetar inuti</u><br><u>datorn</u>).

- 1. Följ anvisningarna i **Innan du börjar**.
- 2. Ta bort enheten som eventuellt sitter i mediefacket (se **Mediefackenheter**).
- 3. Ta loss gångjärnsskyddet (se [Gångjärnsskydd](file:///C:/data/systems/wsm2300/SW/SM/hinge.htm#wp888903)).
- 4. Ta bort tangentbordet (se [Ta bort tangentbordet\)](file:///C:/data/systems/wsm2300/SW/SM/keyboard.htm#wp579236).
- 5. Ta bort bildskärmsenheten (se [Bildskärm](file:///C:/data/systems/wsm2300/SW/SM/display.htm#wp999992)).
- 6. Ta bort handledsstödet (se [Handledsstöd](file:///C:/data/systems/wsm2300/SW/SM/palmrest.htm#wp487917)).
- 7. Ta bort den M2 x 3 mm-skruv som fäster modemet vid moderkortet.

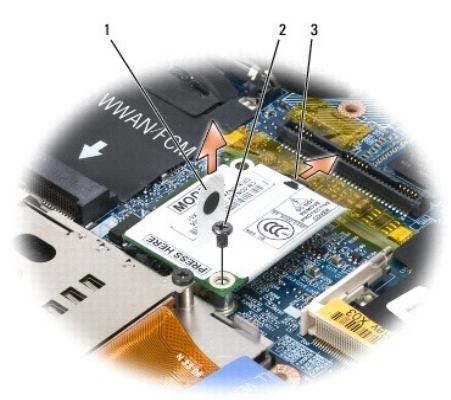

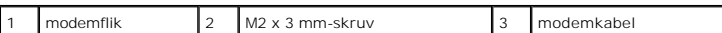

8. Dra upp fliken för att koppla bort modemet från kontakten på moderkortet.

**ANMÄRKNING:** Koppla inte bort modemkabeln från moderkortet.

9. Koppla bort modemkabeln från modemet.

När du sätter tillbaka modemet är det enklare att ansluta modemkabeln till modemet *innan* du trycker in modemet i kontakten på moderkortet.

#### <span id="page-29-0"></span> **Mediefackenheter Dell Precision™ M2300 Servicehandbok**

**ANMARKNING:** Förvara enheter på ett säkert, torrt ställe när de inte sitter i datorn så att de inte skadas. Undvik att utsätta dem för tryck och lägg inte<br>tunga saker ovanpå dem.

**OBS!** Om enhetens fästskruv inte är iskruvad kan du ta bort och installera enheter medan datorn är på och när den är ansluten till en dockningsstation (dockad).

1. Om det finns en fästskruv för enheten på datorns undersida tar du loss den.

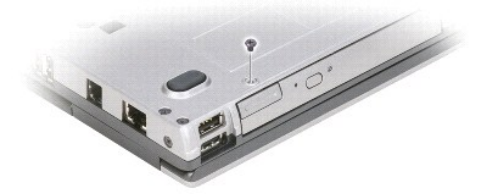

- 2. Om datorn är igång dubbelklickar du på ikonen **Säker borttagning av maskinvara** i aktivitetsfältet, markerar enheten du vill mata ut och klickar på **Stopp**.
- 3. Tryck på enhetens frigöringsknapp.

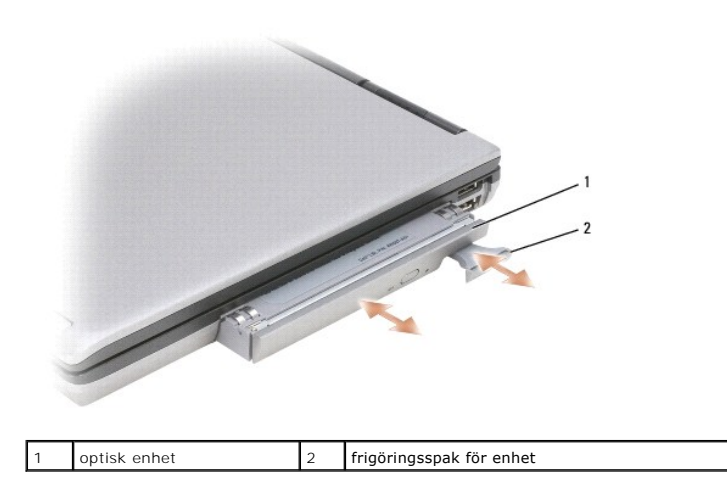

4. Ta ut enheten ur mediefacket.

Installera en ny enhet genom att skjuta in den i facket tills den klickar på plats.

### <span id="page-30-0"></span> **Handledsstöd**

**Dell Precision™ M2300 Servicehandbok**

**VARNING! Innan du utför någon av åtgärderna i det här avsnittet ska du läsa igenom och följa anvisningarna i Dell™** *Produktinformationsguide***.**

**VARNING! Undvik elektrostatiska urladdningar genom att jorda dig själv - använd ett antistatarmband eller vidrör en omålad metallyta (t.ex. datorns baksida) med jämna mellanrum.**

- 1. Följ anvisningarna i [Innan du börjar](file:///C:/data/systems/wsm2300/SW/SM/begin.htm#wp876645).
- 2. Ta bort enheten som eventuellt sitter i mediefacket (se [Mediefackenheter](file:///C:/data/systems/wsm2300/SW/SM/optical.htm#wp920969)).
- 3. Ta loss gångjärnsskyddet (se [Gångjärnsskydd](file:///C:/data/systems/wsm2300/SW/SM/hinge.htm#wp888903)).
- 4. Ta bort tangentbordet (se [Ta bort tangentbordet\)](file:///C:/data/systems/wsm2300/SW/SM/keyboard.htm#wp579236).
- 5. Ta bort bildskärmsenheten (se [Bildskärm](file:///C:/data/systems/wsm2300/SW/SM/display.htm#wp999992)).
- 6. Ta ut knappcellsbatteriet från moderkortet (se [Knappcellsbatteri\)](file:///C:/data/systems/wsm2300/SW/SM/coincell.htm#wp719143).

**OBS!** Du kan låta knappcellsbatteriet sitta kvar (i handledsstödet), om du inte installerar ett nytt handledsstöd, för då måste du ta bort batteriet och sätta det i det nya handledsstödet i stället.

7. Lossa de tre M2,5 x 8 mm-skruvarna märkta "P" från ovandelen av handledsstödet.

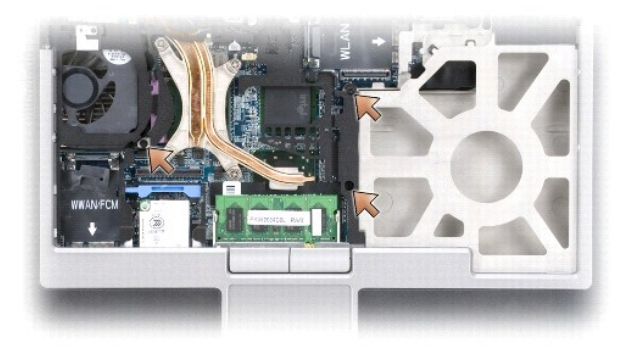

- 8. Vänd datorn upp och ned och ta bort hårddisken (se [Hårddisk](file:///C:/data/systems/wsm2300/SW/SM/hdd.htm#wp308416)).
- 9. Lossa de två fästskruvarna som sitter vid framsidan av hårddiskfacket.
- 10. Ta bort de sju M2,5 x 8 mm-skruvarna för handledsstödet från datorns undersida.

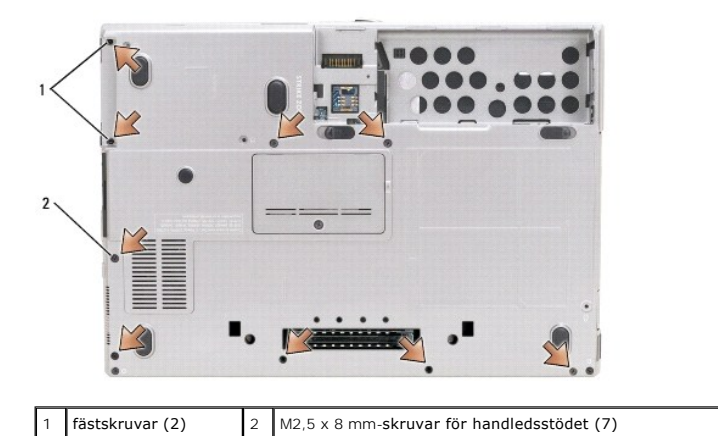

**ANMÄRKNING:** Skilj försiktigt handledsstödet från basen så att du inte skadar stödet.

- 11. Vänd datorn rätt och ta bort handledsstödet.
	- a. Börja i mitten vid handledsstödets baksida, och använd fingrarna för att skilja handledsstödet från basen genom att lyfta upp stödets innerkant.
	- b. När bakdelen av handledsstödet har lossat trycker du det något framåt för att lossa resten av det från basens framsida.
- 12. Koppla loss kontakten till styrplattekabeln från moderkortet.

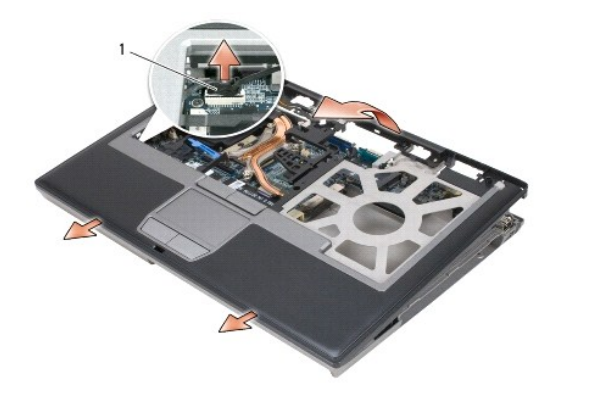

styrplattekabelns kontakt

**ANMARKNING:** När du sätter tillbaka handledsstödet måste du komma ihåg att återansluta kontakten till styrplattekabeln till moderkortet innan du<br>sätter tillbaka skruvarna för handledsstödet.

# <span id="page-32-0"></span> **Använda kort**

**Dell Precision™ M2300 Servicehandbok**

- **O** Korttyper
- [Ta bort ett PC Card eller ett tomt kort](#page-32-2)
- **Sätta i ett PC Card eller ExpressCard**
- **Ta ut ett smart kort**
- **Installera ett smartkort**

# <span id="page-32-1"></span>**Korttyper**

### **PC Cards**

Information om de PC Card-kort som stöds finns i "Specifikationer" i *Användarhandboken*.

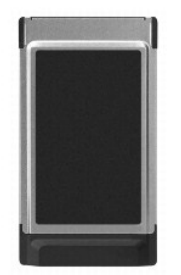

**OBS!** Du kan inte starta datorn från ett PC Card-kort.

PC Card-facket har en kontakt som stöder ett enkelt kort av typ I eller typ II. PC Card-platsen stöder CardBus-tekniken och förlängda PC Card. Kortets *typ* avser dess tjocklek, inte dess funktion.

### **Tomma PC Card-kort**

Datorn levereras med ett tomt plastkort på PC Card-kortplatsen. Tomma kort skyddar lediga kortplatser mot damm och föroreningar. Spara det tomma kortet<br>så att du kan använda det när du inte har något PC Card på platsen. De

### **Förlängda PC Card-kort**

Ett förlängt PC Card (till exempel ett trådlöst nätverkskort) är längre än ett vanligt kort och sticker ut utanför datorn. Tänk på följande när du använder förlängda PC Cards:

- l Skydda kortets utstickande ände. Ett slag på kortänden kan skada hela moderkortet.
- l Ta alltid bort ett utskjutande kort innan du packar ner datorn i väskan.

### **Smarta kort**

**OBS!** Du finner information om hur du säkrar datorn medan du är på resande fot i "Resa med datorn" i *Användarhandboken*.

*OBS! Datorn är eventuellt inte utrustad med smartkortsfunktionen.* 

Smartkort är bärbara, kreditkortstora enheter som är utrustade med interna integrerade kretsar. På kortets ovansida brukar det finnas en inbäddad processor under en kontaktplatta av guld. Smartkortens minimala storlek och de integrerade kretsarna gör dem till värdefulla verktyg i fråga om säkerhet, lagring av<br>data och specialprogram. Med smartkort höjs systemsäkerheten tack v Det är ett säkrare sätt att verifiera användare än att enbart använda lösenord.

# <span id="page-32-2"></span>**Ta bort ett PC Card eller ett tomt kort**

**VARNING! Innan du utför någon av åtgärderna i det här avsnittet ska du läsa igenom och följa anvisningarna i Dell™** *Produktinformationsguide***.**

**ANMÄRKNING:** Använd konfigurationsverktyget för PC Card (klicka på ikonen i aktivitetsfältet) för att markera och stoppa kortet innan du tar bort c det från datorn. I annat fall kan du förlora data. Försök aldrig ta ut ett kort genom att dra i sladden, om den sitter i.

Tryck på spärren och ta ut kortet eller plastkortet. Vissa spärrar måste du trycka på två gånger: en gång så att spärren fjädrar ut och ytterligare en gång så att kortet matas ut.

Spara ett blankt kort som du kan använda när inget PC Card sitter i facket. Tomma kort skyddar lediga kortplatser mot damm och föroreningar.

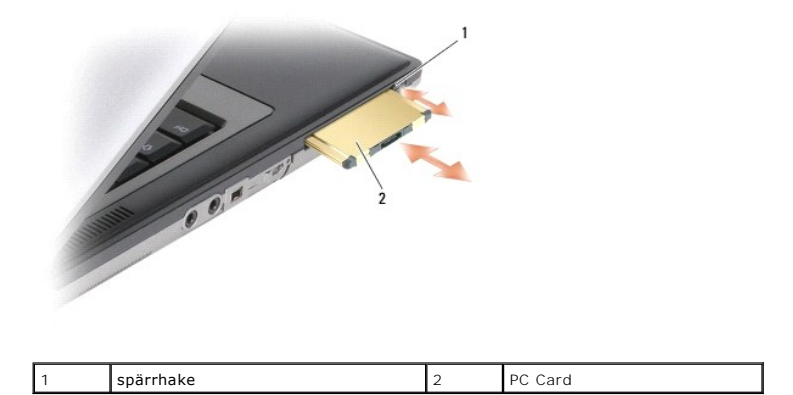

### <span id="page-33-0"></span>**Sätta i ett PC Card eller ExpressCard**

**VARNING! Innan du utför någon av åtgärderna i det här avsnittet ska du läsa igenom och följa anvisningarna i Dell™** *Produktinformationsguide***.**

Du kan installera ett PC Card eller ExpressCard i datorn medan den är igång. Kortet identifieras automatiskt.

Kort är i allmänhet märkta med en symbol (exempelvis en triangel eller pil) som visar vilken del av kortet du ska sätta i kortplatsen. Korten är märkta så att de<br>inte ska gå att sätta i fel. Om det inte framgår hur kortet

- 1. Håll kortet med ovansidan uppåt, så att riktningsmärket pekar mot kortplatsen. Det kan hända att spärren måste vara *intryckt* för att du ska kunna sätta i kortet.
- 2. Skjut in kortet i kortplatsen tills det sitter ordentligt på plats.

Om det tar emot får du inte tvinga in kortet. Kontrollera att rätt ände av kortet förs in och försök igen.

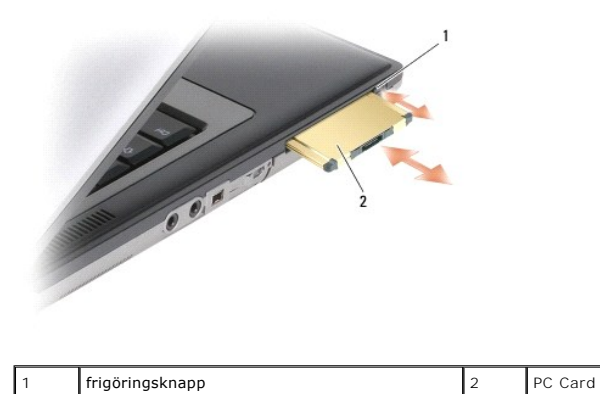

Datorn kan identifiera de flesta PC Cards och laddar automatiskt rätt drivrutin. Om du får ett meddelande om att ladda tillverkarens drivrutiner bör du använda den diskett eller cd-skiva som följde med PC Card.

Så här installerar du ett ExpressCard:

- 1. Sätt in ExpressCard-kortet i PC Card-adaptern (medföljer ExpressCard-kortet).
- 2. Installera ExpressCard-kortet med adaptern på samma sätt som man gör med ett PC-kort.

<span id="page-34-0"></span>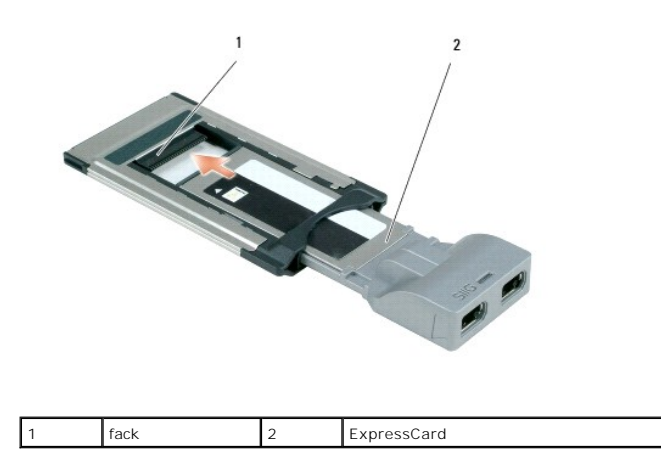

# <span id="page-34-1"></span>**Ta ut ett smart kort**

**VARNING! Innan du utför någon av åtgärderna i det här avsnittet ska du läsa igenom och följa anvisningarna i Dell™** *Produktinformationsguide***.**

**OBS!** Du kan ta ut ett smartkort från datorn medan den är igång.

Ta tag i smartkortets kant med fingrarna, och dra det sedan rakt ut ur datorn.

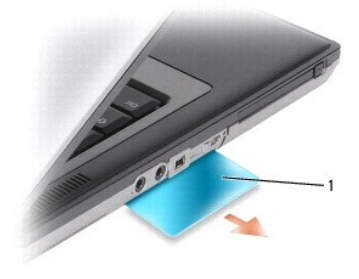

smartkortattrapp

### <span id="page-34-2"></span>**Installera ett smartkort**

**VARNING! Innan du utför någon av åtgärderna i det här avsnittet ska du läsa igenom och följa anvisningarna i Dell™** *Produktinformationsguide***.**

Du kan sätta i ett smartkort i datorn medan den är igång. Kortet identifieras automatiskt.

1. Håll kortet med guldplattan uppåt och riktat mot smartkortplatsen.

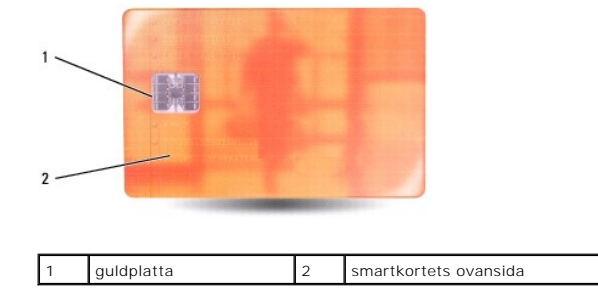

2. Skjut in smartkortet i smartkortplatsen tills det sitter ordentligt på plats. Smartkortet sticker ut cirka 1,3 cm ur kortplatsen.

Om det tar emot får du inte tvinga in kortet. Kontrollera att rätt ände av kortet förs in och försök igen.

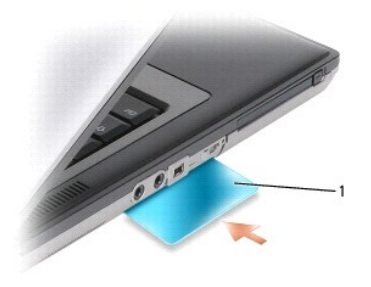

1 smartkortattrapp

### <span id="page-36-0"></span> **Högtalare**

**Dell Precision™ M2300 Servicehandbok**

**VARNING! Innan du utför någon av åtgärderna i det här avsnittet ska du läsa igenom och följa anvisningarna i Dell™** *Produktinformationsguide***.**

**VARNING! Undvik elektrostatiska urladdningar genom att jorda dig själv - använd ett antistatarmband eller vidrör en omålad metallyta (t.ex. datorns baksida) med jämna mellanrum.**

- 1. Följ anvisningarna i **Innan du börjar**.
- 2. Ta bort enheten som eventuellt sitter i mediefacket (se [Mediefackenheter](file:///C:/data/systems/wsm2300/SW/SM/optical.htm#wp920969)).
- 3. Ta loss gångjärnsskyddet (se [Gångjärnsskydd](file:///C:/data/systems/wsm2300/SW/SM/hinge.htm#wp888903)).
- 4. Ta bort tangentbordet (se [Ta bort tangentbordet\)](file:///C:/data/systems/wsm2300/SW/SM/keyboard.htm#wp579236).
- 5. Ta bort knappcellsbatteriet (se [Knappcellsbatteri](file:///C:/data/systems/wsm2300/SW/SM/coincell.htm#wp719143)).
- 6. Ta bort handledsstödet (se [Handledsstöd](file:///C:/data/systems/wsm2300/SW/SM/palmrest.htm#wp487917)).
- 7. Koppla bort högtalarkabeln från moderkortet.

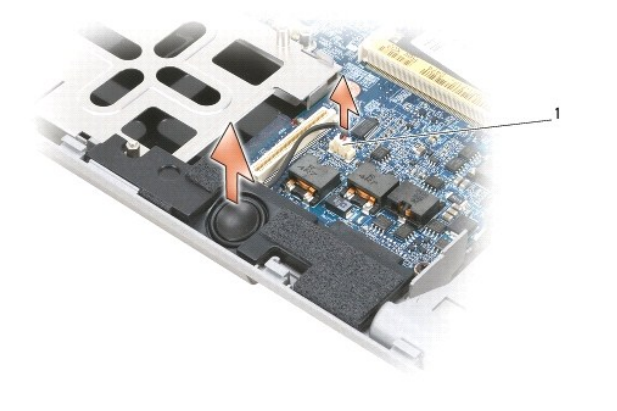

1 högtalarkontakt

**ANMÄRKNING:** Hantera högtalarna försiktigt så att de inte kommer till skada.

8. Dra högtalaren rakt upp och ut från basen.

#### <span id="page-37-0"></span> **Moderkort**

**Dell Precision™ M2300 Servicehandbok**

- **Ta ur moderkortet**
- **O** Installera moderkortet

### <span id="page-37-1"></span>**Ta ur moderkortet**

**VARNING! Innan du utför någon av åtgärderna i det här avsnittet ska du läsa igenom och följa anvisningarna i Dell™** *Produktinformationsguide***.**

**VARNING! Undvik elektrostatiska urladdningar genom att jorda dig själv - använd ett antistatarmband eller vidrör en omålad metallyta (t.ex. datorns baksida) med jämna mellanrum.**

Moderkortets BIOS-krets innehåller servicenumret som även finns på en streckkodsetikett på datorns undersida. Utbytespaketet för moderkortet innehåller också en cd som gör att du kan flytta över servicenumret till det nya moderkortet.

- 1. Följ anvisningarna i [Innan du börjar](file:///C:/data/systems/wsm2300/SW/SM/begin.htm#wp876645).
- 2. Ta bort enheten som eventuellt sitter i mediefacket (se [Mediefackenheter](file:///C:/data/systems/wsm2300/SW/SM/optical.htm#wp920969)).
- 3. Ta bort eventuella installerade smartkort eller kortattrapper från smartkortplatsen (se [Ta ut ett smart kort](file:///C:/data/systems/wsm2300/SW/SM/pccard.htm#wp578455)).
- 4. Ta loss gångjärnsskyddet (se [Gångjärnsskydd](file:///C:/data/systems/wsm2300/SW/SM/hinge.htm#wp888903)).
- 5. Ta bort tangentbordet (se [Ta bort tangentbordet\)](file:///C:/data/systems/wsm2300/SW/SM/keyboard.htm#wp579236).
- 6. Ta bort minnesmodulerna (se [Minne](file:///C:/data/systems/wsm2300/SW/SM/memory.htm#wp324087)).
- 7. Ta bort eventuella installerade kort för trådlös kommunikation (se [Kommunikationskort](file:///C:/data/systems/wsm2300/SW/SM/minicard.htm#wp96701))
- 8. Ta bort handledsstödet (se [Handledsstöd](file:///C:/data/systems/wsm2300/SW/SM/palmrest.htm#wp487917)).
- 9. Ta bort modemet (se [Modem\)](file:///C:/data/systems/wsm2300/SW/SM/modem.htm#wp381337).
- 10. Ta bort högtalaren (se [Högtalare](file:///C:/data/systems/wsm2300/SW/SM/speaker.htm#wp952297)).
- 11. Ta bort [PC Card-](file:///C:/data/systems/wsm2300/SW/SM/cardread.htm#wp866877)läsaren (se PC Card-läsare).
- 12. Ta bort kylenheten till processorn (se [Processorkylning\)](file:///C:/data/systems/wsm2300/SW/SM/thermal.htm#wp259451).
- 13. [Ta bort processorn](file:///C:/data/systems/wsm2300/SW/SM/cpu.htm#wp25413) (se Ta bort processorn).
- 14. Koppla bort fläktkabeln från moderkortet.
- 15. Koppla bort kablarna nära WLAN-kortet och modemkontakten från moderkortet.
- 16. Lossa och ta bort de fyra M2,5 x 5 mm-skruvarna (märkta med silvertrianglar på moderkortet).

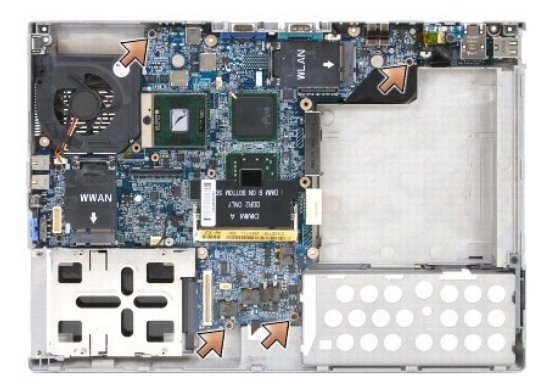

17. Ta bort de fyra 5 mm sexkantskruvarna på datorns baksida.

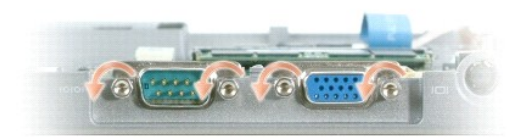

18. Lyft ut moderkortet och ta bort det från basen.

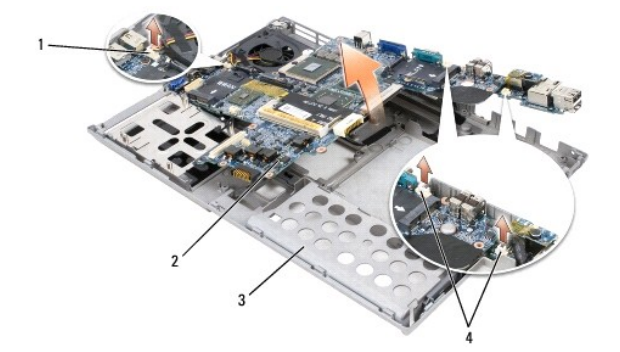

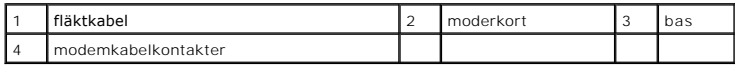

### <span id="page-38-0"></span>**Installera moderkortet**

- **VARNING! Innan du utför någon av åtgärderna i det här avsnittet ska du läsa igenom och följa anvisningarna i Dell™** *Produktinformationsguide***.**
- **VARNING! Undvik elektrostatiska urladdningar genom att jorda dig själv - använd ett antistatarmband eller vidrör en omålad metallyta (t.ex. datorns baksida) med jämna mellanrum.**
- 1. Följ alla instruktionerna i [Ta ur moderkortet](#page-37-1) i omvänd ordning.
- **ANMARKNING:** När du installerar moderkortet ska du se till att fläktkabeln och antennkablarna går fria från moderkortet innan du passar in det i basen,<br>att ljudkontakterna sitter ordentligt och att fliken trådlösa omkoppl
- 2. Sätt tillbaka batteriet (se [Innan du arbetar inuti datorn](file:///C:/data/systems/wsm2300/SW/SM/begin.htm#wp876714)).
- 3. Anslut nätadaptern till datorn och ett eluttag.
- **ANMÄRKNING:** Innan du slår på datorn ska du sätta tillbaka alla skruvar och se till att inga lösa skruvar finns kvar inuti datorn. Om du inte gör det kan datorn komma till skada.
- 4. Starta datorn.

*OBS! När du satt dit moderkortet använder du den cd som medföljde utbytesmoderkortet för att införa datorns serviceetikett i BIOS.* 

5. Sätt in den cd som medföljde utbytesmoderkortet i lämplig enhet och flasha systemets BIOS (se [Flasha BIOS](file:///C:/data/systems/wsm2300/SW/SM/bios.htm#wp804155)). Följ instruktionerna på skärmen.

#### <span id="page-39-0"></span> **Processorkylning Dell Precision™ M2300 Servicehandbok**

**O** Ta bort processorkylningsenheten **O** Sätta tillbaka processorkylningsenh

### <span id="page-39-1"></span>**Ta bort processorkylningsenheten**

**VARNING! Innan du utför någon av åtgärderna i det här avsnittet ska du läsa igenom och följa anvisningarna i Dell™** *Produktinformationsguide***.**

**VARNING! Undvik elektrostatiska urladdningar genom att jorda dig själv - använd ett antistatarmband eller vidrör en omålad metallyta (t.ex. datorns baksida) med jämna mellanrum.**

- 1. Följ anvisningarna i [Innan du börjar](file:///C:/data/systems/wsm2300/SW/SM/begin.htm#wp876645).
- 2. Ta bort enheten som eventuellt sitter i mediefacket (se [Mediefackenheter](file:///C:/data/systems/wsm2300/SW/SM/optical.htm#wp920969)).
- 3. Ta loss gångjärnsskyddet (se [Gångjärnsskydd](file:///C:/data/systems/wsm2300/SW/SM/hinge.htm#wp888903)).
- 4. Ta bort tangentbordet (se [Ta bort tangentbordet\)](file:///C:/data/systems/wsm2300/SW/SM/keyboard.htm#wp579236).
- 5. Ta bort handledsstödet (se [Handledsstöd](file:///C:/data/systems/wsm2300/SW/SM/palmrest.htm#wp487917)).

**OBS!** Processorkylningen kan se annorlunda ut, beroende på hur din dator är konfigurerad. Demonteringsproceduren är dock densamma hur den än ser ut.

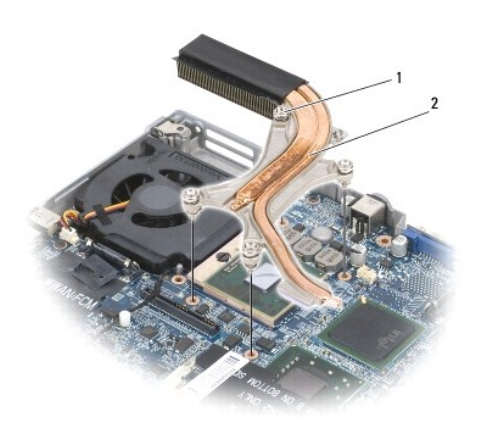

fästskruvar (4)  $\begin{array}{|c|c|c|c|c|}\n\hline\n2 & \text{processorkyIningsenhet}\n\end{array}$ 

6. Lossa de fyra fästskruvarna i nummerordning. De är märkta "1" till "4".

7. Lyft ut kylningen ur datorn.

## <span id="page-39-2"></span>**Sätta tillbaka processorkylningsenheten**

**VARNING! Innan du utför någon av åtgärderna i det här avsnittet ska du läsa igenom och följa anvisningarna i Dell™** *Produktinformationsguide***.**

**VARNING! Undvik elektrostatiska urladdningar genom att jorda dig själv - använd ett antistatarmband eller vidrör en omålad metallyta (t.ex. datorns baksida) med jämna mellanrum.**

OBS! Originalplattan kan användas igen om originalprocessorn och kylflänsen sätts tillbaka tillsammans. Om antingen processorn eller kylflänsen bytts<br>ut ska du använda plattan som medföljer i paketet för att se till att vä

**OBS!** Denna procedur förutsätter att du redan har tagit bort processorkylningsenheten, och är beredd att sätta tillbaka den.

- 1. Dra av bakhöljet på kylplattan, och fäst plattan vid den del av kylningen som täcker processorn.
- **ANMÄRKNING:** Se till att alla kylplattor fäster både vid kylningen och berörda kretsar.
- 2. Placera enheten på moderkortet.
- 3. Dra åt de fyra fästskruvarna på kylningen i nummerordning. De är märkta "1" till "4".
- 4. Sätt tillbaka handledsstödet (se [Handledsstöd](file:///C:/data/systems/wsm2300/SW/SM/palmrest.htm#wp487917)).
- **OBS!** Om det behövs ska du kontrollera att knappcellsbatteriet (se [Knappcellsbatteri](file:///C:/data/systems/wsm2300/SW/SM/coincell.htm#wp719143)) är anslutet innan du sätter tillbaka tangentbordet.
- 5. Sätt tillbaka tangentbordet (se [Sätta tillbaka tangentbordet](file:///C:/data/systems/wsm2300/SW/SM/keyboard.htm#wp579290)).
- 6. Sätt tillbaka skyddet (se [Gångjärnsskydd](file:///C:/data/systems/wsm2300/SW/SM/hinge.htm#wp888903)).
- 7. Sätt tillbaka enheten i mediefacket (se [Mediefackenheter\)](file:///C:/data/systems/wsm2300/SW/SM/optical.htm#wp920969).
- 8. Sätt tillbaka batteriet.